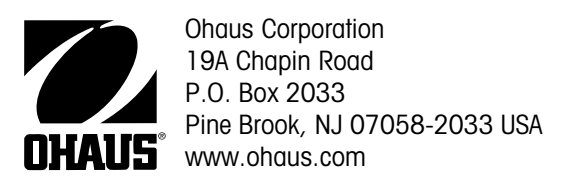

# **Návod k obsluze terminálu CW-11**

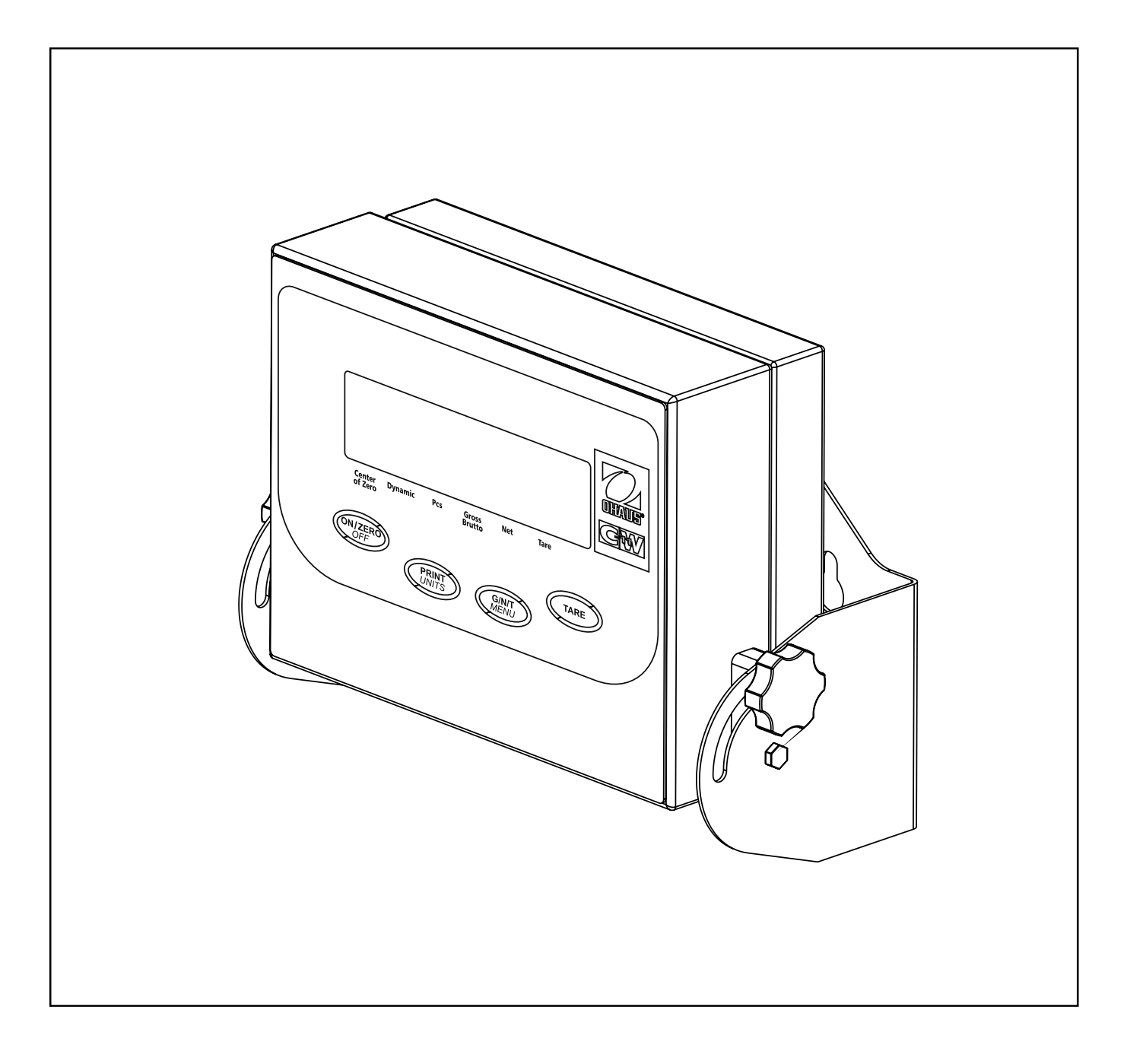

 $\overline{2}$ 

# ES prohlášení o shodě

#### Ohaus Corporation, 19A Chapin Road, P.O. Box 2033, Pine Brook, New Jersey, 07058-2033, USA

Declaration of Conformity We, Ohaus Corporation, declare under our sole responsibility that the instrument models listed below marked with "CE" - are in conformity with the directives and standards mentioned.

Konformitätserkärung Wir, die Ohaus Corporation, erklären in alleiniger Verantwortung, dass die untenstehenden Waagentypen, instrument mit "CE" - mit den genannten Richtlinien und Normen übereinstimmen.

Déclaration de conformité Nous, Ohaus Corporation, déclarons sous notre seule responsabilité, que les types de instrument ci-dessous cité - munis de la mention «CE» - sont conformes aux directives et aux normes mentionnées ci-après.

Declaración de Conformidad Nosotros, Ohaus Corporation, declaramos bajo responsabilidad exclusiva que los modelos de instrumento indicados a continuación - con el distintivo ,CE' - están conformes con las directivas y normas citadas.

Dichiarazione di conformità Noi, Ohaus Corporation, U.S.A, dichiariamo sotto nostra unica responsabilità, che i tipi di strumento specificati di seguito contrassegnati con la marcatura "CE" - sono conformi alle direttive e norme citate.

#### Instrument Type/Waagentyp/Type de instrument/Modelo de instrumento/Tipo di strumento CW-11 Indicator

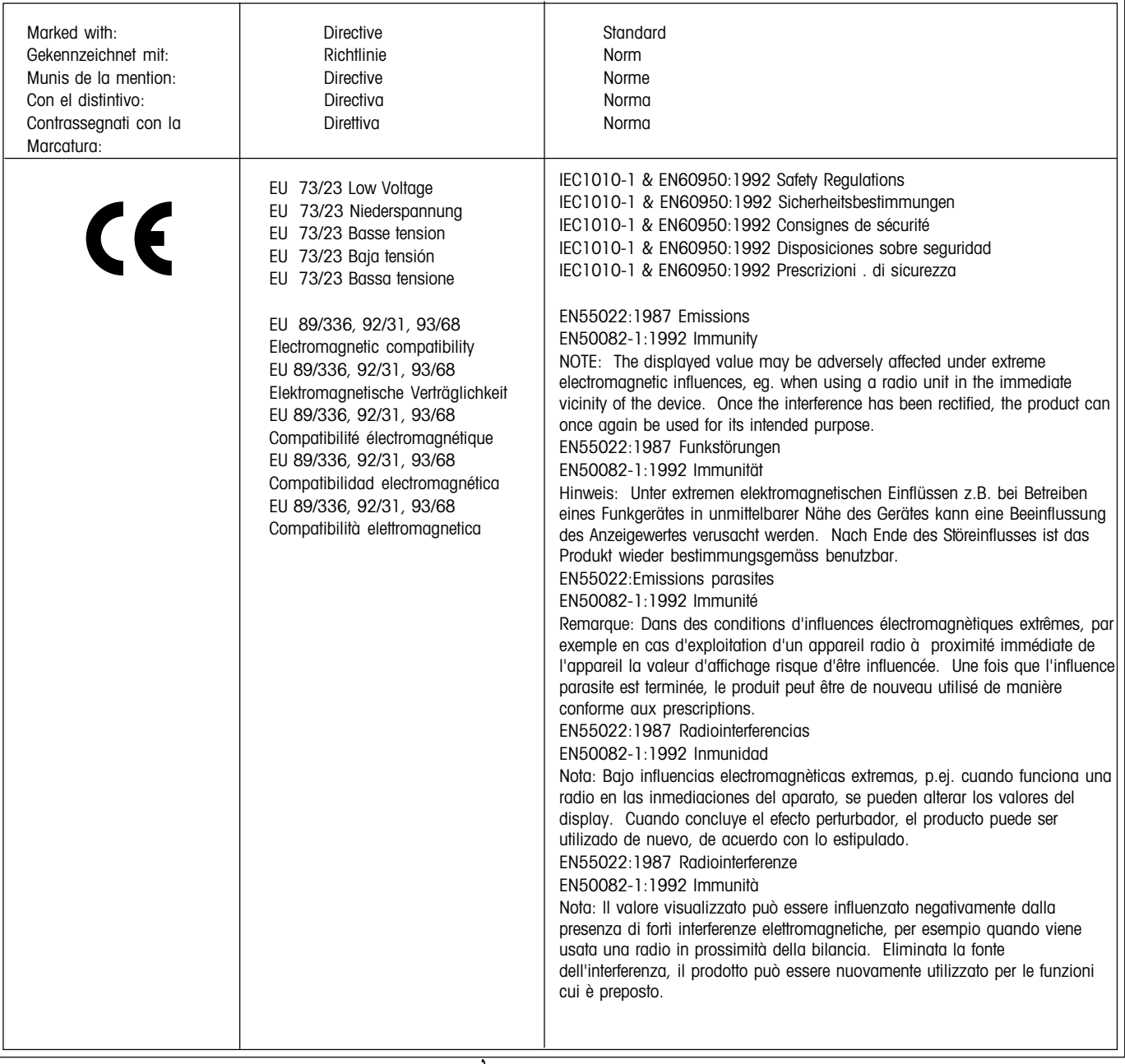

Jhnin nun<br>James Ohaus President

**POZNÁMKA:** TENTO PŘÍSTROJ BYL ZKOUŠEN A VYHOVUJE PODLE ODSTAVCE 15 PŘEDPISŮ FCC HRANICÍM PRO DIGITÁLNÍ PŘÍ-STROJ TŘÍDY A.

TYTO HRANIČNÍ HODNOTY SLOUŽÍ K TOMU, ABY ZAJISTILY PŘIMĚŘENOU OCHRANU PROTI ŠKODLIVÉMU RUŠIVÉMU ZÁŘENÍ, KDYŽ JE PŘÍSTROJ POUŽÍVÁN V PRŮMYSLOVÉM PROSTŘEDÍ. TENTO PŘÍSTROJ GENERUJE, POUŽÍVÁ A MŮŽE VYZAŘOVAT VYSOKOFREKVENČ-NÍ ENERGII, A V PŘÍPADĚ, KDY NENÍ PŘÍSTROJ NAINSTALOVÁN A POUŽÍVÁN PODLE NÁVODU K OBSLUZE, MŮŽE VYVOLAT ŠKODLIVÉ RUŠENÍ RÁDIOVÉHO PŘENOSU. PROVOZOVÁNÍ TOHOTO PŘÍSTROJE V OBYTNÉ OBLASTI PRAVDĚPODOBNĚ VYVOLÁ RUŠENÍ RÁDIO-VÉHO SIGNÁLU, PŘIČEMŽ ODPOVÍDAJÍCÍ OPATŘENÍ K ODSTRANĚNÍ RUŠENÍ MUSÍ PROVÉST UŽIVATEL NA VLASTNÍ NÁKLADY.

TENTO DIGITÁLNÍ PŘÍSTROJ NEPŘEKRAČUJE HRANICE TŘÍDY A PRO RUŠENÍ RÁDIOVÉHO PŘENOSU DIGITÁLNÍMI PŘÍSTROJI, KTERÉ JSOU UVEDENY V NORMĚ ICES-0003 MINISTERSTVA PRO KOMUNIKACI PRO PŘÍSTROJE S OZNAČENÍM "DIGITÁLNÍ PŘÍSTROJE" GE-NERUJÍCÍ RUŠIVÉ VYZAŘOVÁNÍ.

Neoprávněné změny nebo úpravy tohoto přístroje nejsou dovoleny.

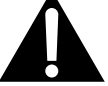

Před zapojením indikátoru do elektrické sítě se ujistěte, že hodnota napětí uvedená na adaptéru odpovídá hodnotě napětí sítě.

 $\overline{4}$ 

# **Obsah**

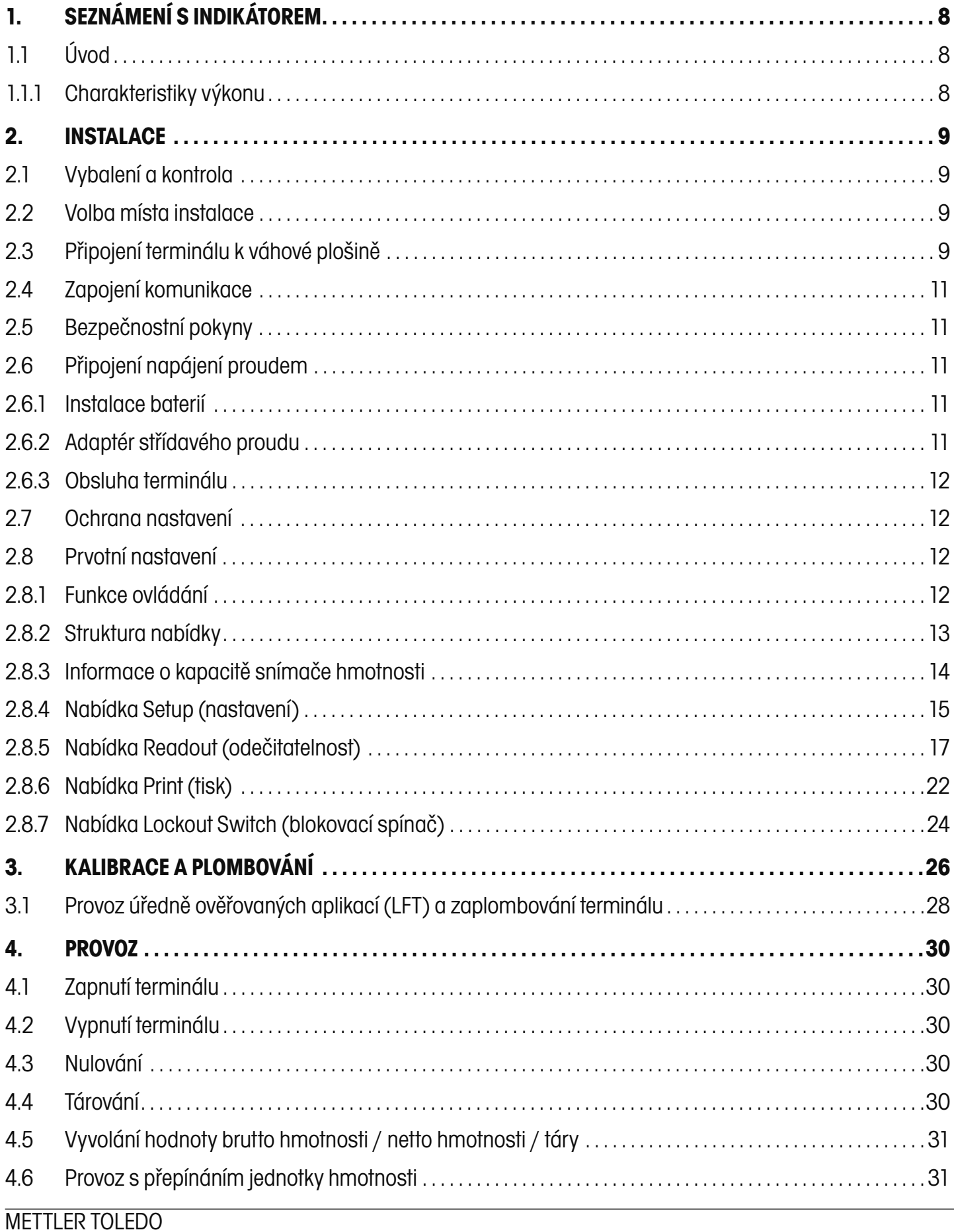

 $\overline{5}$ 

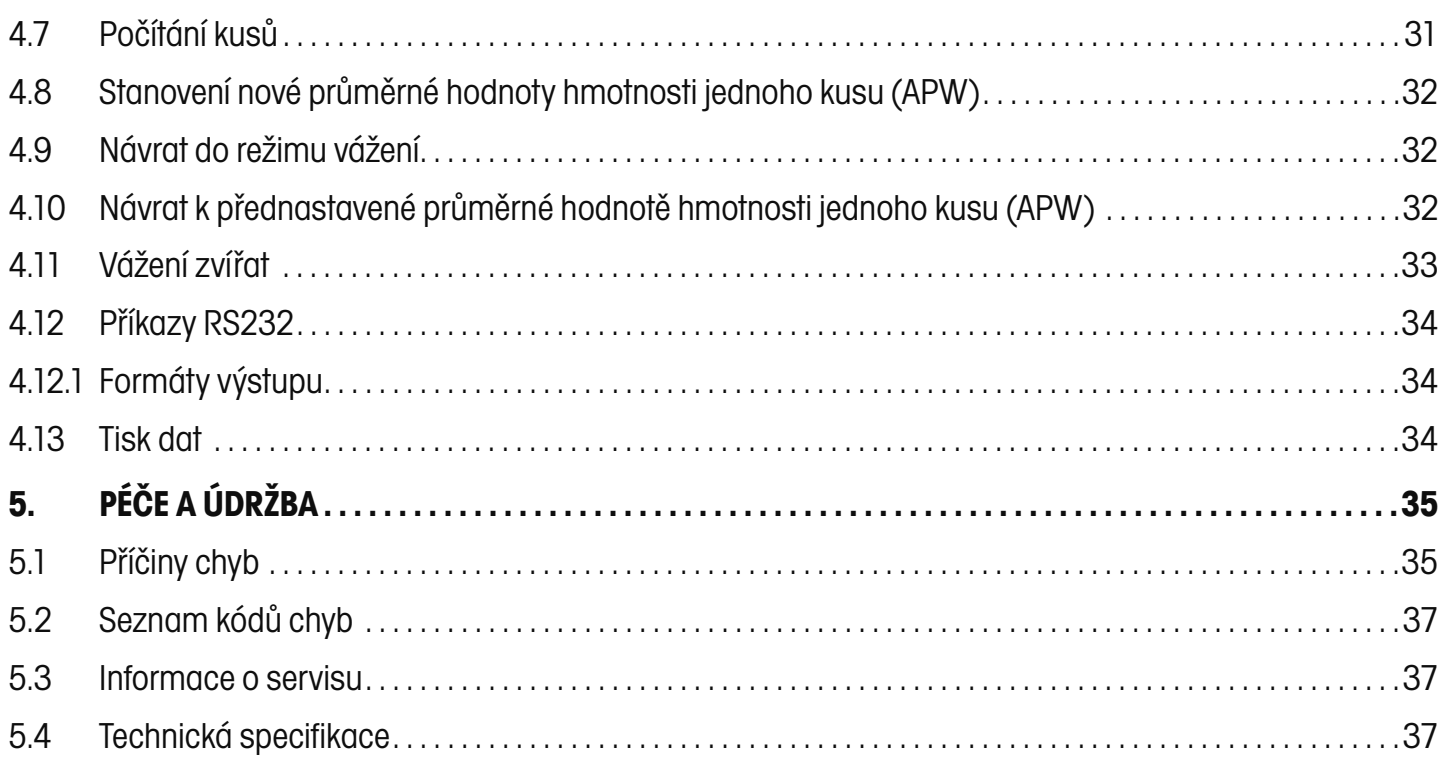

# **PŘEHLED OVLÁDACÍCH PRVKŮ A FUNKCÍ TERMINÁLU**

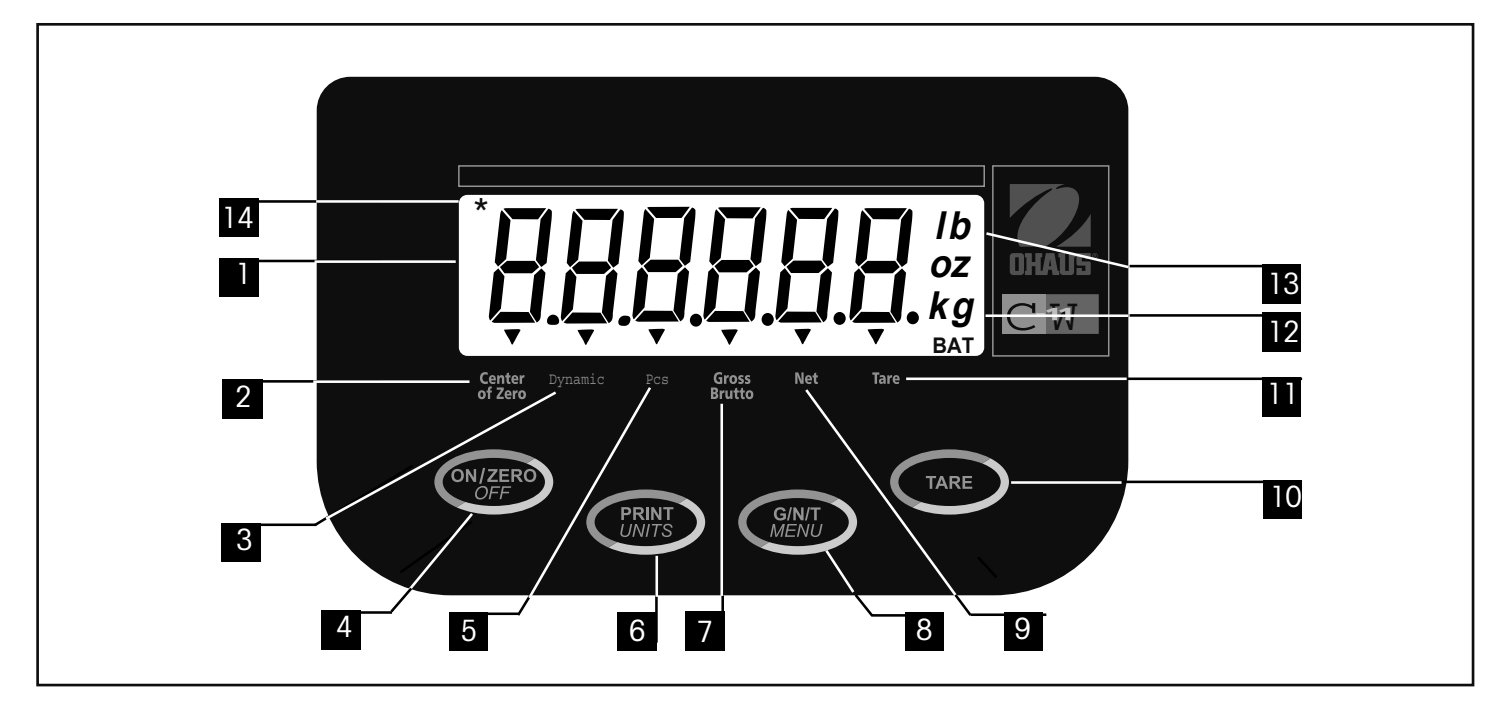

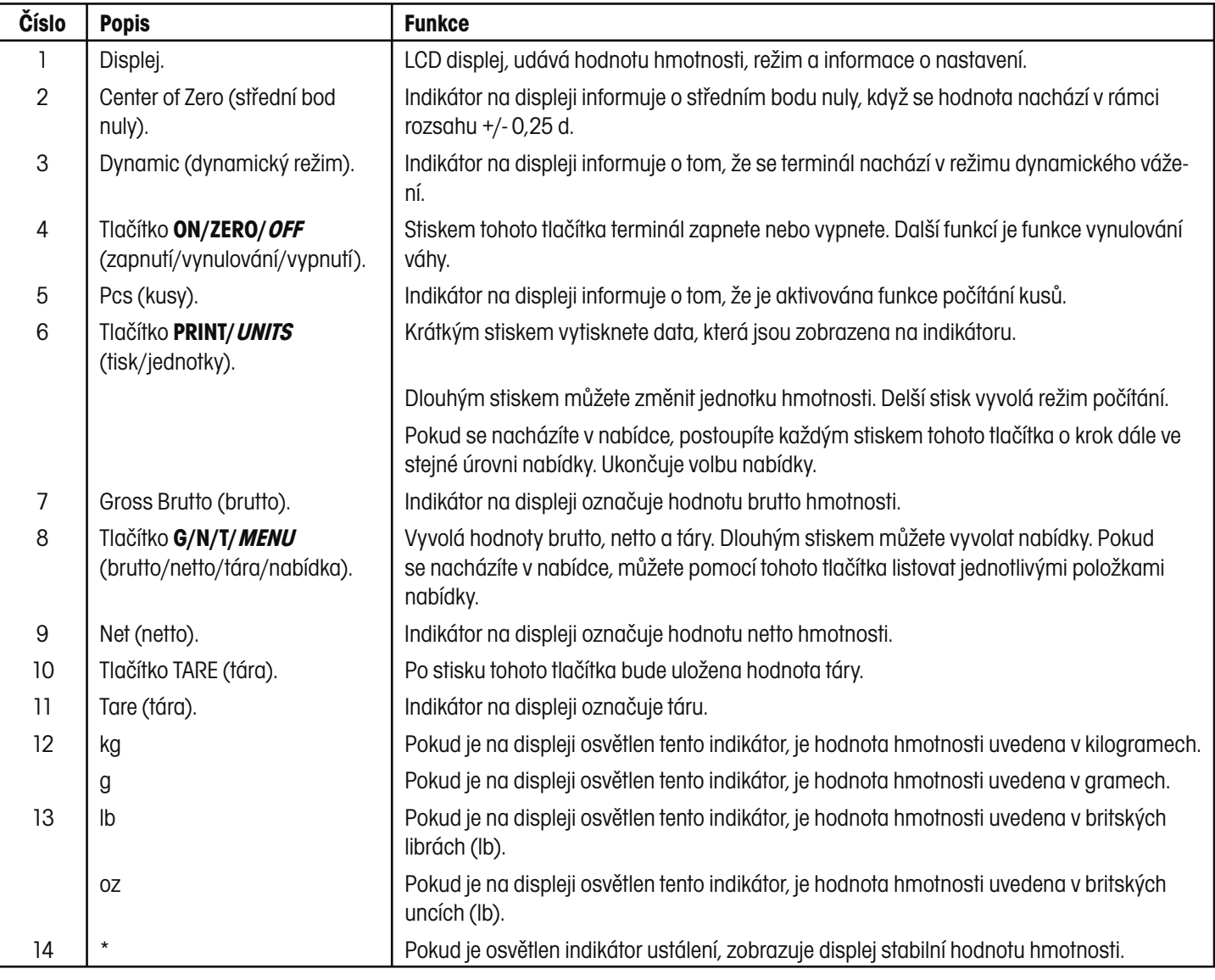

# **1. SEZNÁMENÍ S INDIKÁTOREM**

# **1.1 Úvod**

Děkujeme Vám, že jste se rozhodli pro pořízení terminálu CW-11 od společnosti Ohaus. Terminál CW-11 od společnosti Ohaus je robustním, spolehlivým, elektronickým terminálem sloužícím k indikaci hmotnosti, vybaveným krytem odolným proti stříkající vodě podle stupně krytí IP65, který byl vyvinut pro možnost používání terminálu v provozech v prostředí, kde se vyskytuje stříkající voda. Terminál CW-11 může být připojen až ke čtyřem snímačům hmotnosti po 350 Ohmech a nabízí možnost váživosti až do 20.000 lb / kg při maximálním rozlišení 1 : 20.000.

Terminál CW-11 je napájen střídavým elektrickým proudem, ale může být také napájen interně pomocí šesti alkalických baterií (velikosti C). Šestimístný, 2,5 cm (1 palec) vysoký LCD displej je snadno čitelný, i když jsou z něj hodnoty odečítány z větší vzdálenosti. Spínač blokující nabídku je možné nastavit tak, aby byly různé funkce v terminálu zablokovány a nebylo tak možné měnit jejich nastavení. V terminálu je vestavěno rozhraní RS232. Díky nastavitelnému montážnímu úhelníku může být terminál nainstalován na stůl nebo na stěnu. Čtyři tlačítka pod displejem umožňují snadné nastavení terminálu.

Tento terminál je výrobkem společnosti OHAUS, jedním z hlavních výrobců přesných indikátorů a vah. Oddělení služeb zákazníků se svými vyškolenými techniky Vám poskytne zaručeně co možná nejrychlejší servis, pokud ho bude Váš terminál potřebovat. Dále je Vám zákaznické oddělení společnosti OHAUS také k dispozici pro zodpovězení všech dotazů týkajících se používání a nabízeného příslušenství.

Abyste mohli plně využívat všechny možnosti, které Vám terminál CW-11 nabízí, přečtěte si prosím tento návod k obsluze celý ještě před tím, než začnete svůj terminál instalovat a uvádět do provozu.

# **1.1.1 Charakteristiky výkonu**

Hlavní charakteristiky výkonu zahrnují:

- 6místný, 7segmentový, 25 mm vysoký číselný LCD displej,
- 4 fóliová tlačítka,
- podporuje až čtyři (4) analogové snímače hmotnosti, každý s 350 Ohmy,
- je vhodný pro snímače hmotnosti 2 mV/V a 3mV/V bez drátěného můstku,
- rozlišení displeje až 20.000 d,
- tlačítko Tare / Clear (tára / vymazání),
- flexibilní přepínání mezi jednotkami hmotnosti lb / kg / oz / g,
- vylepšené digitální filtrování,
- indikace přetížení / nedostatečného zatížení,
- třížilová sériová komunikace RS232 s RS rozhraním od společnosti Ohaus,
- až 100 hodin nepřetržitého provozu na baterie s jedním snímačem hmotnosti s 350 Ohmy,
- napájení střídavým a stejnosměrným elektrickým proudem,
- varování "před úplným vybitím baterií" je zobrazeno 20 minut před vybitím baterií,
- automatické vypínání pro úsporu elektrického proudu,
- kryt z ušlechtilé oceli vhodný podle stupně krytí IP65 pro stříkající vodu,
- buď funkci vážení zvířat nebo počítání kusů.

# **2. INSTALACE**

### **2.1 Vybalení a kontrola**

Otevřete obal a vyjměte z něj přístroj a součásti příslušenství. Zkontrolujte úplnost dodávky. Ke standardnímu vybavení Vašeho nového terminálu patří následující součásti příslušenství.

Z přístroje odstraňte obalový materiál.

Přístroj zkontrolujte, zda nedošlo během přepravy k jeho poškození. Pokud budete mít nějaký důvod k nespokojenosti, nebo pokud zjistíte, že některé součásti chybějí, informujte obratem svého obchodního zástupce společnosti Ohaus. Krabice s terminálem by měla obsahovat následující položky:

- terminál CW-11.
- záruční kartu,
- nálepku s váživostí,
- šroubovák pro svorkové spoje,
- návod k obsluze,
- olověnou plombu pro zaplombování podle předpisů pro míry a váhy.

Veškerý obalový materiál si uschovejte, zaručuje nejlepší možnou ochranu terminálu během jeho přepravy.

### **2.2 Volba místa instalace**

Terminál by měl být trvale používán v prostředí, ve kterém se nevyskytují korozivní látky, vibrace a extrémní teploty. Tyto faktory se projevují na zobrazovaných hodnotách hmotnosti. Váhové plošiny používané spolu s terminálem by měly být postaveny na stabilním, rovném povrchu v dostatečné vzdálenosti od zdrojů vibrací, např. velkých strojů. Pokud je prostředí udržováno v čistotě a bez vibrací, můžete při vážení dosahovat maximální přesnosti.

# **2.3 Připojení terminálu k váhové plošině**

Na spodní straně zadního krytu terminálu se nacházejí dva otvory. Na každém otvoru se nachází pružinová svorka, pomocí níž je kryt upevněn. Do každého otvoru zasuňte malý šroubovák a zadní kryt uvolněte. Po uvolnění krytu postupujte následujícím způsobem:

Zadní kryt sejměte. Uvnitř se nachází přihrádka pro baterie, která je dráty propojena s PC deskou s tištěnými spoji umístěnou níže.

Pokud jsou uvnitř přihrádky baterie, je nutné je nyní vyjmout.

Odstraňte čtyři rohové šrouby z bateriové vodičové desky. Jeden ze šroubů je opatřen křížovým vrutem, na který je u úředně ověřovaných aplikací umísťována olověná plomba.

Vodičovou desku baterií opatrně zvedněte a vyjměte ji z terminálu. Dráty můžete od hlavní PC desky s tištěnými spoji odpojit tak, že vytáhnete zástrčku.

Kabel snímače hmotnosti protáhněte velkým nebo malým přívodem utěsněným proti vniknutí kapalin, který se nachází na spodní straně krytu (podle velikosti kabelu).

Respektujte kód barev kabelu snímače hmotnosti a jeho dráty zapojte do lišty svorek J4. Všechny šrouby pevně dotáhněte. Připojení je znázorněno pro 6žilový kabel. Pokud použijete 4žilový kabel, musí být na svorky 1 a 2 umístěny propojovací můstky tak, jak je uvedeno v následujícím obrázku.

Pokud k terminálu CW-11 připojujete 6žilový kabel snímače hmotnosti, doporučujeme Vám pro dosažení lepšího výkonu, nechat propojovací můstek pro propojení 1 i propojení 2 otevřený.

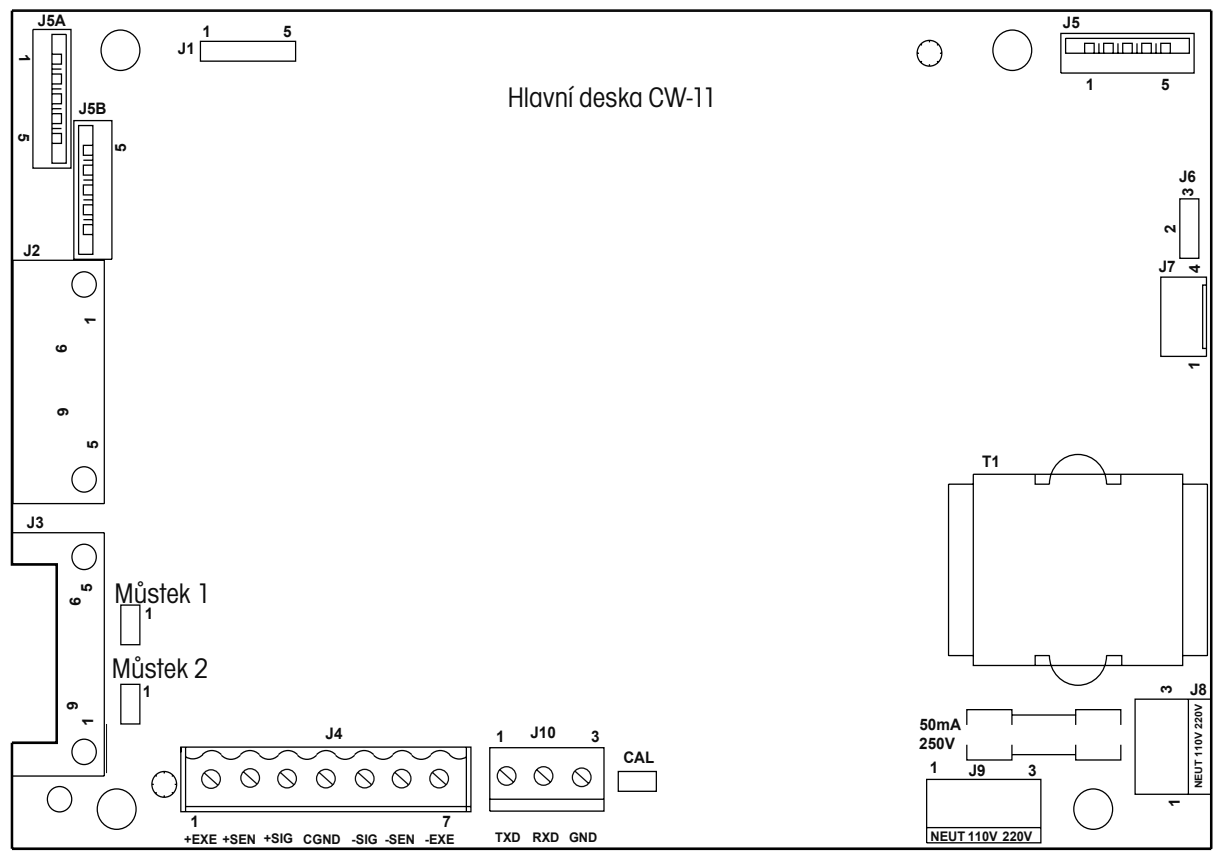

Umístění připojení na desce tištěných spojů.

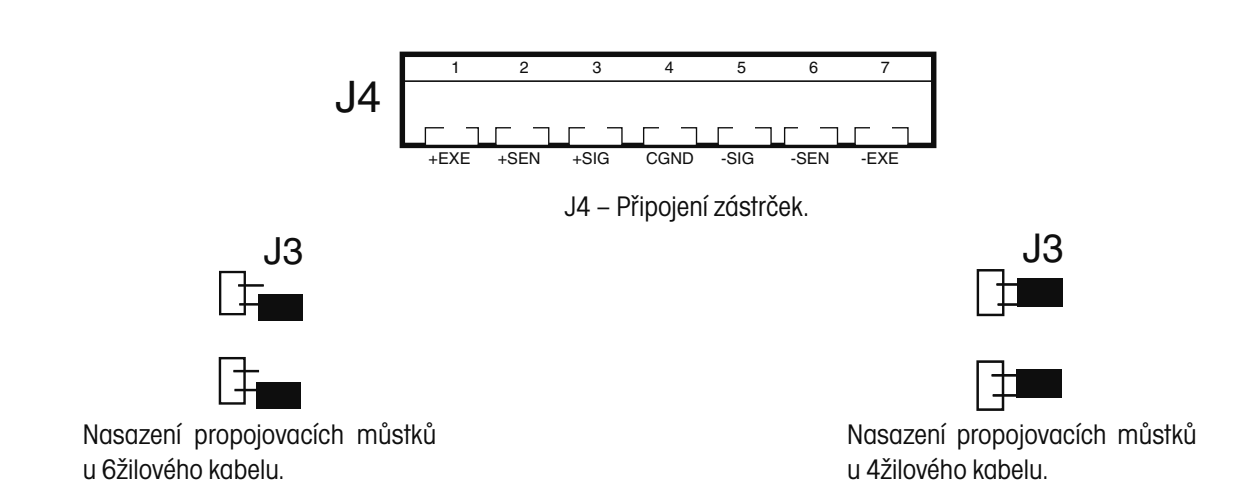

# **2.4 Zapojení komunikace**

Terminál může s externím počítačem nebo tiskárnou komunikovat formou protokolu RS232. Postupujte následujícím způsobem:

Kabel pro komunikaci protáhněte přívodem utěsněným proti vniknutí kapaliny, který se nachází na spodní straně terminálu.

Kabel propojte s připojením J10 na PC desce tištěných spojů. Zachovejte správně funkce a vytvořte správná propojení.

Opačný konec kabelu zapojte do externího přístroje.

Po vytvoření všech propojení na hlavní PC desce tištěných spojů opět nasaďte kryt bateriové přihrádky a volně našroubujte zpět čtyři upevňovací šrouby. Pokud bude terminál používán pro úředně ověřované aplikace, musíte po provedení všech nastavení terminálu znovu nastavit spínač pro úředně ověřované aplikace, který je umístěn na hlavní PC desce tištěných spojů. Nakonec umístěte zpět zadní kryt.

# **2.5 Bezpečnostní pokyny**

Terminál typu CW-11 nesmí být používán v prostředí s nebezpečím výbuchu.

Před připojením terminálu na napájecí zdroj střídavého proudu se ujistěte, že provozní napětí terminálu odpovídá napětí místní elektrické sítě. Pokud tomu tak není, zkontrolujte připojení na liště svorek J9 a hlavní PC desce tištěných spojů. Tam je možné terminál nastavit na provoz při 110 V nebo 220 V. Pokud si hodnoty napětí neodpovídají, kontaktujte prosím svého místního zástupce společnosti Ohaus.

Terminál typu CW-11 může být používán v prostředí, ve kterém je používána stříkající voda.

Terminál CW-11 může být napájen kabelem pro střídavý proud nebo 6 alkalickými bateriemi velikosti C (ty nejsou součástí dodávky). Je-li terminál připojen na zdroj elektrického proudu, je napájení proudem z baterií automaticky přerušeno. Při výpadku dodávky elektrického proudu terminál automaticky přepne na napájení z baterií, jsou-li nainstalovány.

# **2.6 Připojení napájení proudem**

### **2.6.1 Instalace baterií**

Na terminálu sejměte zadní kryt, do bateriové přihrádky vložte 6 alkalických baterií velikosti C a přitom se ujistěte, že jsou baterie umístěny správně podle polarizace.

**POZNÁMKA:** Při bateriovém provozu terminálu CW-11 Vám doporučujeme aktivovat funkce automatického vypínání s časovým spínačem, abyste tak bateriím zajistili co možná nejdelší životnost. Při nastavování terminálu postupujte prosím podle kapitoly o počátečním nastavení a nabídce odečitatelnosti, viz kapitola 2.8.5.

### **2.6.2 Adaptér střídavého proudu**

Kabel pro střídavý proud zapojte do vhodné zásuvky.

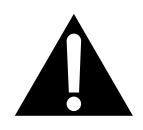

POZNÁMKA:

 Zásuvka se musí nacházet v blízkosti přístroje a musí být snadno přístupná.

#### **2.6.3 Obsluha terminálu**

Po instalaci terminálu a jeho připojení k váhovým plošinám postupujte při jeho nastavování podle následujících pokynů.

#### **Zapnutí / vypnutí přívodu proudu**

Pokud je terminál připojen na vhodný zdroj elektrického proudu, stiskněte tlačítko **ON/ZERO/OFF**. Terminál provede automatický test, na krátkou chvíli zobrazí číslo revize softwaru a pak vyvolá režim vážení. V tomto okamžiku je terminál zapnutý a připravený pro prvotní nastavení.

#### **Stabilizace**

Před uvedením do provozu byste měli terminálu poskytnout dostatek času pro přizpůsobení podmínkám jeho nového prostředí v místě jeho instalace. Doporučená doba pro zahřátí činí pět (5) minut.

### **2.7 Ochrana nastavení**

Terminál CW-11 je vybaven nabídkami, pomocí nichž je možné určité funkce během provozu zablokovat (a chránit tak před změnami). Chcete-li možnost změn parametrů nastavení zablokovat, nesmí být terminál zatím opět sestaven dohromady (po připojení konektorů na desce). Po provedení nastavení je nutné mít přístup ke spínači CAL na hlavní PC desce tištěných spojů.

# **2.8 Prvotní nastavení**

Při prvotním nastavování terminálu vyvolejte postupně všechny nabídky nastavení a jejich parametry nastavte podle svých potřeb. Jako poslední vyvolejte nabídku CAL (kalibrace) a systém zkalibrujte.

Terminál je vybaven pěti nabídkami: CAL (kalibrace), SETUP (nastavení), READ (odečitatelnost), PRINT(tisk) a LOCSW (blokování). Tyto nabídky můžete vyvolat tak, že stisknete a podržíte stisknuté tlačítko **G/N/T/MENU** tak dlouho, dokud se na displeji neobjeví hlášení MENU (nabídka). Pak tlačítko opět uvolněte. Displej pak zobrazí první nabídku CAL (kalibrace). Chcete-li vyvolat jinou nabídku, stiskněte opakovaně tlačítko **PRINT/UNITS**, až se na displeji objeví požadovaná nabídka.

#### **2.8.1 Funkce ovládání**

Během nastavování se používají pouze tlačítka **PRINT/UNITS** a **G/N/T/MENU**.

#### Tlačítko **PRINT/UNITS**:

Pomocí tohoto tlačítka se můžete pohybovat v jedné úrovni nabídky, popř. měnit parametry podnabídky.

#### Tlačítko **G/N/T/MENU**:

Stiskem a podržením tohoto tlačítka nabídku vyvoláte. Po vyvolání nabídky se můžete pomocí tohoto tlačítka pohybovat mezi různými úrovněmi nabídky.

#### **2.8.2 Struktura nabídky**

Následující tabulka znázorňuje strukturu nabídky terminálu CW-11.

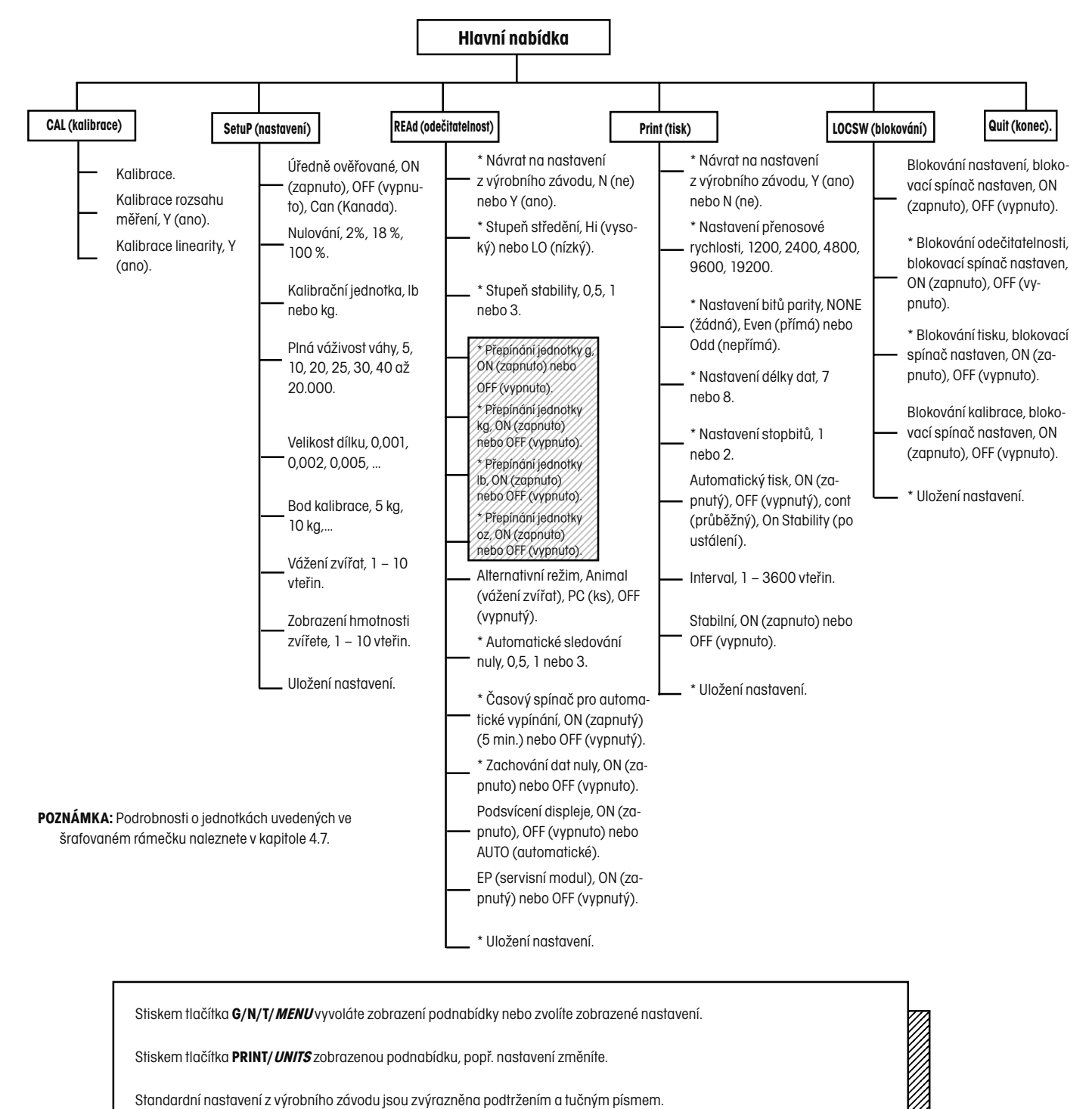

Je-li konektor (CAL) na desce tištěných spojů otevřený, můžete vyvolat všechny nabídky s výjimkou nabídky kalibrace. Nastavovat však můžete pouze podnabídky, které jsou označeny "\*" (viz struktura nabídky).

# **2.8.3 Informace o kapacitě snímače hmotnosti**

Zkontrolujte specifikaci váhové plošiny, která má být spolu s terminálem používána. Ujistěte se, že jsou nastavení zvolená v terminálu kompatibilní s váhovou plošinou. V následující tabulce naleznete kapacitu vážení snímačů hmotnosti (lb nebo kg). Podle této tabulky můžete určit nastavení terminálu na základě kapacity a rozlišení váhové plošiny.

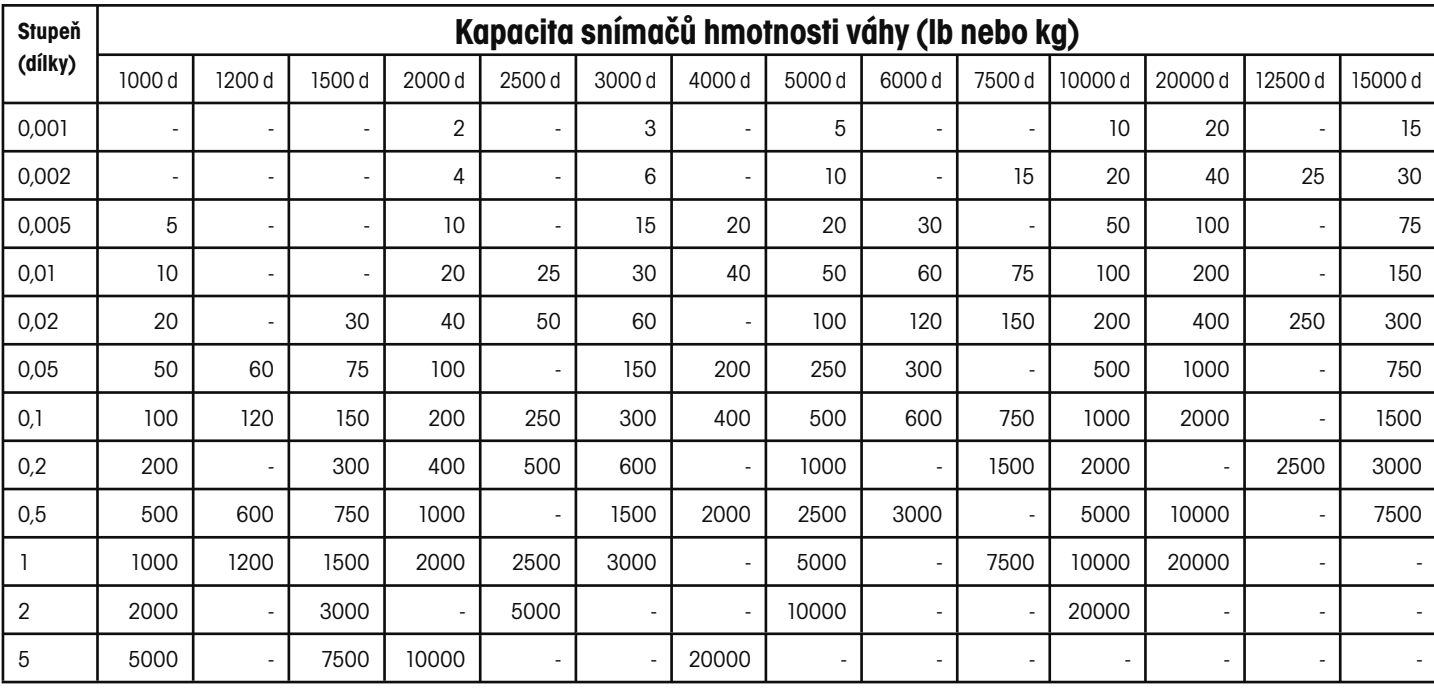

#### **2.8.4 Nabídka Setup (nastavení)**

Nabídka Setup (nastavení) terminálu CW-11 musí být poprvé vyvolána, když je terminál používán, aby byly parametry váhové plošiny nastaveny tak, aby odpovídaly nastavení terminálu. Nesnažte se prosím terminál kalibrovat dříve, než bude provedeno nastavení nabídky Setup (nastavení). Když je terminál poprvé uváděn do provozu, měly by být vyvolány a nastaveny také všechny ostatní nabídky.

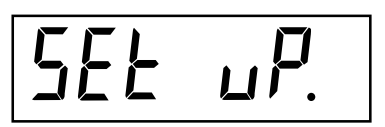

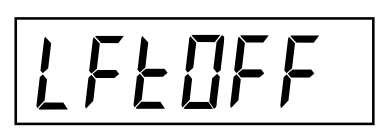

#### **Postup**

Pokud je terminál zapnutý (ON), stiskněte a podržte stisknuté tlačítko **G/N/T/MENU** tak dlouho, až se na displeji objeví hlášení MENU (nabídka). Tlačítko **G/N/T/MENU** uvolněte, na displeji se objeví CAL (kalibrace), je-li na PC desce nainstalován konektor CAL. Není-li konektor CAL nainstalován, není možné terminál zkalibrovat. Tento konektor by měl být nainstalován při prvotním uvádění terminálu do provozu.

Stiskněte tlačítko **PRINT/UNITS**. Na displeji se pak objeví SEtuP (nastavení).

Stiskněte tlačítko **G/N/T/MENU**. Pak se na displeji objeví LFtOFF (úředně ověřované vypnuto). Volby pro nastavení položky úředně ověřované aplikace jsou:

- "LFT ON" úředně ověřované aplikace zapnuty,
- "LFTOFF" úředně ověřované aplikace vypnuty,
- "LFTCAn" úředně ověřované aplikace pro Kanadu.

Stiskněte tlačítko **PRINT/UNITS** a zvolte buď ON (zapnuty), OFF (vypnuty) nebo CAn (Kanada).

Stiskněte tlačítko **G/N/T/MENU**. Na displeji se pak objeví 0 2. Zde se jedná o nastavení nulování při 2 %, 18 % nebo 100 %. Volba 2 % představuje rozsah pro nulování v rozmezí od -2 % do + 2 %. Volba 18 % představuje rozsah pro nulování od -2 % do +18 %, volba 100 % představuje rozsahu pro nulování od -2 % do 100 %.

**POZNÁMKA:** Pokud je položka LFT (úředně ověřované) nastavena na ON (zapnuto), jsou k dispozici pouze volby 2 % a 18 %.

Stiskněte tlačítko **PRINT/UNITS** a zvolte buď 2 %, 18 % nebo 100 %.

Stiskněte tlačítko **G/N/T/MENU**. Na displeji se pak objeví CAL Un kg (kalibrační jednotka kg). Nyní můžete nastavit kalibrační jednotku, můžete vybírat z:

"lb" – kalibrační jednotkou jsou libry.

"kg" – kalibrační jednotkou jsou kilogramy.

Stiskněte tlačítko **PRINT/UNITS** a zvolte buď kg, nebo lb.

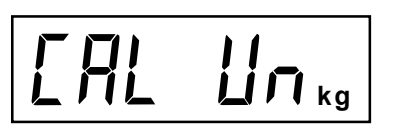

 $71$ 

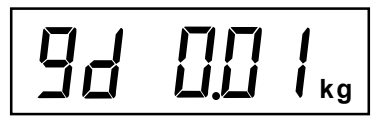

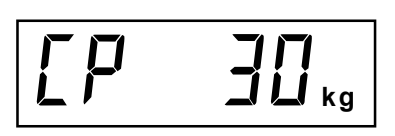

$$
\overline{HS} \qquad \exists
$$

$$
\overline{Hd} \qquad \overline{H}
$$

$$
\overline{\mathsf{SHuE}}
$$

Stiskněte tlačítko **G/N/T/MENU**. Na displeji se objeví hlášení F xxx, které představuje volbu plné váživosti váhy, kde xx je naposledy nastavená hodnota. Můžete vybírat z nastavení:

5, 10, 15, 20, 25, 30, 40, 50, 60, 75, 100, 120, 150, 200, 250, 300, 400, 500, 600, 750, 1000, 1200, 1500, 2000, 2500, 3000, 5000, 7500, 10000, 20000 (lb nebo kg).

Stiskněte tlačítko **PRINT/UNITS** tolikrát, až se na displeji objeví požadovaná hodnota váživosti.

Stiskněte tlačítko **G/N/T/MENU**. Na displeji se objeví hlášení Gd 0,01 kg, které představuje velikost dílku. Viz kapitola 2.8.3, tabulka s informacemi o kapacitě snímačů hmotnosti. Tlačítko **PRINT/ UNITS** stiskněte tolikrát, až se na displeji objeví požadovaná hodnota dílku.

Stiskněte tlačítko **G/N/T/MENU**. Na displeji se pak objeví CP 30 kg, což představuje nastavení kalibračního bodu pro plnou váživost váhy. Rozsah nastavení činí 20 % až 100 % plné váživosti váhy. Tlačítko **PRINT/UNITS** stiskněte tolikrát, až se na displeji objeví požadovaná hodnota kalibrace.

Stiskněte tlačítko **G/N/T/MENU**. Na displeji se objeví AS 3, což představuje dobu, po kterou je váženo zvíře a kterou je možné nastavit v rozmezí 1 až 10 vteřin. Tlačítko **PRINT/UNITS** stiskněte tolikrát, až se na displeji objeví hodnota požadované doby vážení zvířete. Viz poznámka níže.

Stiskněte tlačítko **G/N/T/MENU**. Na displeji se objeví Ad 4, což představuje dobu zobrazení vážení zvířete, kterou je možné nastavit v rozmezí od 1 do 10 vteřin. Standardně je nastaveno 10 vteřin. Viz poznámka níže. Tlačítko **PRINT/UNITS** stiskněte tolikrát, až se na displeji objeví hodnota požadované doby zobrazení vážení. Viz poznámka níže.

Stiskem tlačítka **G/N/T/MENU** tento blok nabídky ukončíte. Na displeji se pak objeví hlášení SAVE (uložit).

Po stisku tlačítka **G/N/T/MENU** se na displeji objeví následující nabídka rEAd (odečitatelnost). Chcete-li se vrátit zpět do nabídky SETUP (nastavení), stiskněte tlačítko **PRINT/UNITS**.

Terminál je nyní nastaven na váhovou plošinu, a tak mohou být nastavovány parametry terminálu a provedena kalibrace systému.

**POZNÁMKA:** Tato nastavení nejsou k dispozici, pokud je volba LFT (úředně ověřované) nastavena na ON (zapnuto). Jsou k dispozici jen tehdy, když je volba ALT (alternativní režim) nastavena na ANI (vážení zvířat).

# **2.8.5 Nabídka Readout (odečitatelnost)**

Nabídka Readout (odečitatelnost) je používána k přizpůsobení terminálu podmínkám prostředí v místě jeho instalace, zapnutí nebo vypnutí jednotek hmotnosti a nastavení alternativního režimu – vážení zvířat a počítání kusů, automatického sledování nuly, zapnutí nebo vypnutí časového spínače, zachování dat nulového bodu a nastavení podsvícení displeje. Než budete pokračovat, zkontrolujte všechna nastavení, která máte k dispozici.

$$
\fbox{$\fbox{$\fbox{$F$}}$} H\,d\quad.
$$

# $rESEFn$

#### **Postup**

Chcete-li vybrat nějakou položku v nabídce Readout (odečitatelnost), postupujte následujícím způsobem:

**POZNÁMKA:** Pokud jste se do této nabídky dostali přímo z nabídky předcházející (nabídka Setup), můžete první krok ignorovat.

Pokud je terminál zapnutý (ON), stiskněte a podržte stisknuté tlačítko **G/N/T/MENU** tak dlouho, dokud se na displeji neobjeví hlášení MENU (nabídka). Po uvolnění tlačítka **G/N/T/MENU** se na displeji objeví CAL (kalibrace). Tlačítko **PRINT/UNITS** stiskněte tolikrát, až se na displeji objeví nabídka rEAd (odečitatelnost).

Stiskněte tlačítko **G/N/T/MENU**. Na displeji se objeví volba rESEtn (nastavení zpět, ne). Pomocí této volby můžete nabídku odečitatelnosti nastavit zpět na původní standardní nastavení z výrobního závodu. Volba je nastavena na rESEtn, tedy na "ne", což znamená, že nebudou nastavení vrácena zpět. Pokud zvolíte rESEty = "ano, nastavit zpět", bude celá nabídka odečitatelnosti nastavena na následující parametry: AL Lo (úroveň středění nízká), StAb 1 (stabilita), Un Off g (jednotka g vypnuta), Un On kg (jednotka kg zapnuta), Un Off lb (jednotka lb vypnuta), Un Off oz (jednotka oz vypnuta), Alternate Mode Off (alternativní režim vypnut), AZt 0,5 (automatické sledování nuly 0,5), Aot Off (automatické vypínání vypnuto), rZd Off (zachování dat nuly vypnuto) a Backlight auto (automatické podsvícení displeje).

Stiskněte tlačítko PRINT/*UNITS* a zvolte "n" (ne) nebo "y" (ano).

#### **ÚROVEŇ STŘEDĚNÍ**

Filtr úrovně středění vyrovnává vibrace a nadměrné proudění vzduchu působící na váhovou plošinu. Během provozu stanovuje terminál průběžně měření hmotnosti zátěže působící na snímač hmotnosti. Hodnoty měření, které po sobě následují, jsou pak digitálně zpracovány, což umožní získání stabilizovaného zobrazení výsledku vážení. Touto funkcí stanovíte stupeň zpracování měření.

K dispozici máte nastavení HI (vysoký) a LO (nízký).

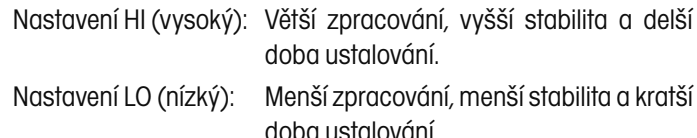

# 56 Hb 1

Stiskněte tlačítko **G/N/T/MENU**. Na displeji se objeví AL LO (úroveň středění nízká). Nyní můžete nastavit úroveň středění. K dispozici máte volby:

- "Lo" Úroveň středění je nízká.
- "Hi" Úroveň středění je vysoká.

Stiskněte tlačítko **PRINT/UNITS** a zvolte LO (nízká) nebo HI (vysoká).

#### **STABILITA**

Rozsah stability určuje výsledky vážení a musí se po určitou dobu nacházet v rámci přednastavených hranic tolerance, aby se mohl zapnout (nastavit na ON) indikátor ustálení. Pokud se bude zobrazená hodnota hmotnosti odchylovat od přípustného rozsahu, indikátor ustálení se vypne (nastaví na OFF) a oznámí tak nestabilní stav. Standardní nastavení z výrobního závodu je zvýrazněno tučným písmem.

- 0,5 d Nejmenší rozsah: Indikátor ustálení je zapnut pouze tehdy, když se zobrazená hodnota hmotnosti nachází v rozsahu 0,5 dílku.
- **1 d Normální nastavení, určené pro LFT (úředně ověřované aplikace).**
- 3 d Více stabilní.

Stiskněte tlačítko **G/N/T/MENU**. Na displeji se objeví StAb 1. Rozsah stability určuje výsledky vážení a musí se nacházet po určitou dobu v rámci přednastavených hranic tolerance, aby se mohl zapnout (nastavit na ON) indikátor ustálení. Pokud se bude zobrazená hodnota hmotnosti odchylovat od přípustného rozsahu, indikátor ustálení se vypne (nastaví na OFF) a oznámí tak nestabilní stav. Nastavení 0,5 d představuje nejmenší rozsah, indikátor ustálení je zapnut (nastaven na ON) pouze tehdy, pokud se zobrazená hodnota hmotnosti nachází v rozsahu 0,5 dílku. Nastavení 1 d považuje za hodnotu hmotnosti stabilní v rozsahu 1 dílku. Nastavení 3 d představuje největší rozsah, indikátor ustálení je zapnut (nastaven na ON), pokud se zobrazená hodnota hmotnosti mění maximálně o 3 dílky. Standardně je z výrobního závodu nastaven 1 d.

Stiskněte tlačítko **PRINT/UNITS** a zvolte 0,5, 1 nebo 3. Normální stabilita v rozsahu 1 d je doporučovaným standardním nastavením.

#### **VÝBĚR JEDNOTEK**

Stiskněte tlačítko **G/N/T/MENU**. Na displeji se objeví Un OFF g (jednotka gramy je vypnuta).

Stiskněte tlačítko **PRINT/UNITS** a zvolte buď ON (zapnuta) nebo OFF (vypnuta). Volba OFF (vypnuta) představuje standardní nastavení.

Stiskněte tlačítko **G/N/T/MENU**. Na displeji se objeví Un ON lb (jednotka liber je zapnuta). Zde můžete zapnout nebo vypnout jednotku liber. Toto zobrazení se objeví tehdy, když jste položku CAL UNIT (kalibrační jednotku) nastavili na kg (kilogramy). Pokud jste jako kalibrační jednotku zvolili libry (lb), objeví se zde jednotka kilogramů (kg).

Stiskněte tlačítko **PRINT/UNITS** a zvolte ON (zapnuta) nebo OFF (vypnuta). Volba ON (zapnuta) představuje standardní nastavení.

Stiskněte tlačítko **G/N/T/MENU**. Na displeji se objeví Un OFF oz (jednotka oz je vypnuta). Nyní můžete zapnout nebo vypnout jednotku uncí (oz). Volba OFF (vypnuta) představuje standardní nastavení.

Stiskněte tlačítko **PRINT/UNITS** a zvolte ON (zapnuta) nebo OFF (vypnuta).

**POZNÁMKA:** Pokud jste jako CAL Unit (kalibrační jednotku) zvolili kg, je položka UNIT kg (jednotka kilogramů) nastavena na ON (zapnuta) a odpovídající nabídka se nezobrazuje. To samé platí, když je volba CAL Unit (kalibrační jednotky) nastavena na lb (libry).

#### **ALTERNATIVNÍ REŽIM – není k dispozici, když je volba LFT (úředně ověřované aplikace) nastavena na ON (zapnuta).**

Stiskněte tlačítko **G/N/T/MENU**. Na displeji se objeví ALtOFF (alternativní režim je vypnutý). Alternativní režim umožňuje vážení zvířat nebo jednoduché funkce počítání kusů. Alternativní režim můžete vypnout, takže žádný z těchto doplňkových režimů nebude k dispozici. Oba režimy není možné aktivovat zároveň.

Stiskněte tlačítko **PRINT/UNITS** a zvolte buď OFF (vypnutý), ALtAn i (vážení zvířat zapnuto) nebo Alt PC (počítání kusů zapnuto). Volba OFF (vypnutý) představuje nastavení z výrobního závodu.

# Un OFF,

 $\iota$  **lb kg**

**oz**

**ALLOFF** 

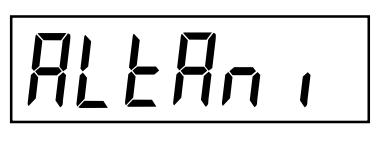

ALL PE

# AZŁ 05

### **AUTOMATICKÉ NULOVÁNÍ**

Stiskněte tlačítko **G/N/T/MENU**. Na displeji se objeví AZt 0,5, což představuje nastavení automatického nulování. Automatické nulování omezuje působení změn teploty a malých rušivých vlivů na hodnotu nuly na minimu. Terminál si zachovává zobrazení nuly, dokud nebude překročena prahová hodnota. Vybírat můžete z následujících nastavení:

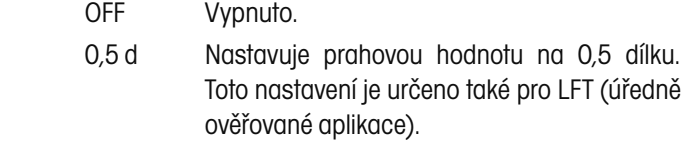

- 1 d Nastavuje prahovou hodnotu na 1 dílek.
- 3 d Nastavuje prahovou hodnotu na 3 dílky.

Standardně je z výrobního závodu nastavena volba 0,5 d.

Stiskněte tlačítko **PRINT/UNITS** a zvolte 0,5, 1 nebo 3.

### **AUTOMATICKÉ VYPÍNÁNÍ**

Stiskněte tlačítko **G/N/T/MENU**. Na displeji se objeví AOtOFF (automatické vypínání vypnuto). Nyní můžete nastavovat časový spínač pro automatické vypínání. Pokud nastavíte volbu ON (zapnuto), bude terminál po uplynutí 5 minut, během kterých nebylo stisknuto žádné tlačítko a ani nedošlo ke změně zatížení váhové plošiny, automaticky vypnut.

Stiskněte tlačítko **PRINT/UNITS** a zvolte nastavení ON (zapnuto) nebo OFF (vypnuto). Volba OFF (vypnuto) představuje standardní nastavení.

### **ZACHOVÁNÍ DAT NULY**

Stiskněte tlačítko **G/N/T/MENU**. Na displeji se objeví rZdOFF (zachování dat nuly vypnuto). Nyní můžete zapnout nebo vypnout funkci zachování dat nuly. Je-li tato funkce zapnuta, uloží terminál při vypínání aktuální nulový bod a po opětovném zapnutí ho opět nastaví.

Stiskněte tlačítko **PRINT/UNITS** a zvolte buď ON (zapnuto) nebo OFF (vypnuto). Volba OFF (vypnuto) představuje standardní nastavení.

# AOLOFF

# **FZdOFF**

# bL Aut O

# **UFF** EP

# SAUE

#### **PODSVÍCENÍ DISPLEJE**

Stiskněte tlačítko **G/N/T/MENU**. Na displeji se objeví flauto (podsvícení displeje se automaticky vypíná). Podsvícení displeje může být buď trvale zapnuto, nebo trvale vypnuto, nebo může být nastaveno na automatický režim, ve kterém se automaticky po uplynutí 5 vteřin vypne.

Stiskněte tlačítko **PRINT/UNITS** a zvolte buď ON (zapnuto), OFF (vypnuto) nebo Auto (automatický režim). Volba Auto (automatický režim) představuje standardní nastavení.

#### **EP (servisní režim)**

Tato položka zahrnuje funkce určené pro údržbu váhy a není určena pro nastavování uživatelem. Standardně je tato položka nastavena na OFF (vypnutý). Tato položka nabídky není k dispozici, pokud je volba LFT (úředně ověřované aplikace) nastavena na ON (zapnuto).

#### **ULOŽIT**

Stiskem tlačítka **G/N/T/MENU** tento blok nabídky ukončíte. Na displeji se pak objeví hlášení SAVE (uložit). Všechna původní nastavení jsou zatím zachována.

Stiskem tlačítka **G/N/T/MENU** všechna nastavení uložíte a na displeji se objeví následující nabídka PRINT (tisk). Pokud nechcete provedená nastavení uložit, stiskněte tlačítko **PRINT/UNITS**, vrátíte se tak zpět do nabídky Read (odečitatelnost).

**POZNÁMKA:** Pokud právě provádíte počáteční nastavení terminálu, postupujte podle následující kapitoly. Chcete- -li nabídku Read (odečitatelnost) ukončit, stiskem tlačítka **PRINT/UNITS** postoupíte k nabídce PRINT (tisk). Pak zvolte nabídku LOCSW (blokování) a nakonec nabídku QUIT (konec). Stiskem tlačítka **G/N/ T/MENU** se vrátíte zpět do režimu vážení.

### **2.8.6 Nabídka Print (tisk)**

V nabídce Print (tisk) můžete zadat nastavení pro komunikaci a přenos dat. Tato nabídka obsahuje 9 podnabídek: Reset (nastavení zpět), Baud rate (přenosovou rychlost), Parity Bit (bity parity), Data Lenght (délku dat), Stop Bits (stopbity), Auto Print (automatický tisk), Interval (interval), Stable (stabilní) a Save (uložit).

$$
\boxed{\mathsf{Pr} \ \mathsf{int} \ .}
$$

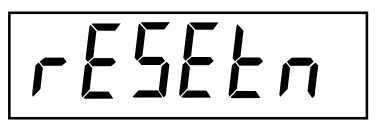

692400

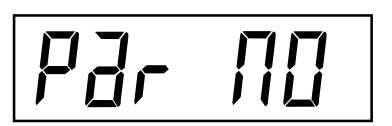

#### **Postup**

#### **TISK**

Chcete-li zvolit nějakou položku v nabídce Print (tisk), postupujte následujícím způsobem:

**POZNÁMKA:** Pokud jste se do této nabídky již dostali přímo z předcházející nabídky, můžete první krok ignorovat.

Pokud je terminál zapnutý (ON), stiskněte a podržte stisknuté tlačítko **G/N/T/MENU** tak dlouho, dokud se na displeji neobjeví MENU (nabídka). Tlačítko **G/N/T/MENU** uvolněte a na displeji se objeví CAL (kalibrace). Stiskněte tlačítko **PRINT/UNITS** tolikrát, až se na displeji objeví Print (tisk).

#### **NASTAVENÍ ZPĚT**

Stiskněte tlačítko **G/N/T/MENU**. Na displeji se objeví rESEtn (nastavení zpět – ne). Touto volbou můžete celou nabídku Print (tisk) nastavit zpět na původní, standardní nastavení z výrobního závodu. Volba rESEtn znamená volbu "ne" a nastavení nebudou vrácena zpět. Pokud zvolíte rESEty, což znamená volbu "ano", bude celá nabídka Print (tisk) nastavena zpět na následující hodnoty:

Přenosová rychlost = 2400, parita = žádná, délka dat = 7, stopbity = 2.

Stiskněte tlačítko **PRINT/UNITS** a zvolte buď N (ne) nebo Y (ano).

#### **PŘENOSOVÁ RYCHLOST**

Stiskněte tlačítko **G/N/T/MENU**. Na displeji se objeví bd2400 (přenosová rychlost 2400 baudů).

Stiskněte tlačítko **PRINT/UNITS** a zvolte požadovanou přenosovou rychlost. Vybírat můžete z možností: 1200, 2400, 4800, 9600 a 19200 baudů. Volba 2400 baudů představuje standardní nastavení.

#### **PARITA**

Stiskněte tlačítko **G/N/T/MENU**. Na displeji se objeví Par NO (žádná parita). Nyní můžete nastavit bity parity.

Stiskněte tlačítko **PRINT/UNITS** a vyberte z možností nastavení parity NO = žádná, Odd = nepřímá, E = přímá. Volba NO (žádná) představuje standardní nastavení.

# dALA

# 5606

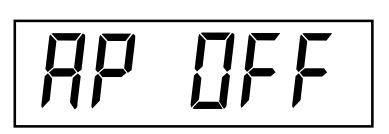

#### **DÉLKA DAT**

Stiskněte tlačítko **G/N/T/MENU**. Na displeji se objeví dAtA 7 (délka dat 7). Nyní můžete nastavovat délku dat.

Stiskněte tlačítko **PRINT/UNITS** a vyberte požadovanou délku dat z možností 7 nebo 8. Volba 7 představuje standardní nastavení.

#### **STOPBITY**

Stiskněte tlačítko **G/N/T/MENU**. Na displeji se objeví StOP 2 (stopbity 2). Nyní můžete nastavovat stopbity.

Stiskněte tlačítko **PRINT/UNITS** a zvolte požadované stopbity z možností 1 a 2. Volba 2 představuje standardní nastavení.

#### **AUTOMATICKÝ TISK**

Položka Auto print (automatický tisk) zahrnujte nastavení, díky nimž je možné přenos dat do tiskárny nebo počítače vypnout, trvale zapnout, aktivovat v určitých přednastavených intervalech nebo aktivovat po ustálení hodnoty hmotnosti. Při nastavení "On stability" (po ustálení) terminál vytiskne první ustálenou hodnotu různou od nuly po každé změně hodnoty vážení.

Stiskněte tlačítko **G/N/T/MENU**. Na displeji se objeví AP OFF (automatický tisk je vypnutý).

Stiskněte tlačítko **PRINT/UNITS** a zvolte nastavení OFF (vypnutý), Continuous (průběžný), Interval (intervalový) nebo On Stability (po ustálení). Volba OFF (vypnutý) představuje standardní nastavení.

#### **TISK V INTERVALECH**

Pokud jste v předcházejícím kroku zvolili nastavení "Interval" (tisk v intervalech), můžete nyní nastavit interval tisku v rozmezí od 1 do 3600 vteřin. Pokud jste nastavení "Interval" (tisk v intervalech) nezvolili, můžete tyto kroky ignorovat.

Stiskněte tlačítko **G/N/T/MENU**. Na displeji se objeví int (interval) a po několika vteřinách se objeví zobrazení nul a Vy nyní můžete zadat požadovanou délku intervalu ve vteřinách.

Stiskem tlačítka **PRINT/UNITS** bude nula posouvána zleva doprava. Příklad uvedený nalevo udává nastavení 10 vteřin.

**POZNÁMKA:** Nastavení 0000 je neplatné.

# int

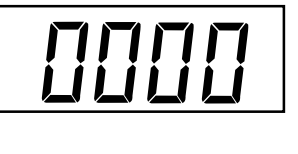

**HH** 

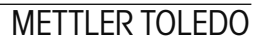

# SEBOFF

SAUE

Stiskem tlačítka TARE postoupí pozice z 1 na 0. Po zadání požadovaného počtu vteřin stiskněte tlačítko **G/N/T/MENU**. Na displeji se objeví Stb OFF (ustálené hodnoty vypnuty).

### **USTÁLENÉ HODNOTY**

Pokud je tato volba nastavena na ON (zapnuto), je možné tisknout pouze ustálené hodnoty hmotnosti. Je-li tato volba nastavena na OFF (vypnuto), bude vytištěna okamžitá hodnota s indikací ustálení. Pokud je aktivována volba LFT (úředně ověřované aplikace), je tato volba nastavena na ON (zapnuto).

Když se na displeji objeví StbOFF (ustálené hodnoty vypnuty), stiskněte tlačítko **PRINT/UNITS** a zvolte buď ON (zapnuty) nebo OFF (vypnuty). Volba OFF (vypnuty) představuje standardní nastavení.

#### **ULOŽENÍ**

Stiskem tlačítka **G/N/T/MENU** tento blok ukončíte. Na displeji se objeví hlášení SAVE (uložit). Všechna původní nastavení jsou zatím zachována.

Stiskem tlačítka **G/N/T/MENU** budou provedená nastavení uložena a na displeji se objeví následující nabídka LOCSW (blokování). Nechcete-li provedená nastavení uložit, stiskněte tlačítko **PRINT/ UNITS**, vrátíte se tak zpět do nabídky Print (tisk).

**POZNÁMKA:** Pokud provádíte počáteční nastavení terminálu, pokračujte následující kapitolou. Chcete-li nabídku opustit, stiskem tlačítka **PRINT/UNITS** přejděte na nabídku LOCSW (blokování) a pak zvolte další nabídku, tj. Quit (konec). Stiskem tlačítka **G/N/T/MENU** se pak vrátíte zpět do režimu vážení.

# **2.8.7 Nabídka Lockout Switch (blokovací spínač)**

Nabídka Lockout Switch (LOCSW – blokovací spínač) je funkce řízená softwarem, pomocí níž je možné zablokovat nastavení v nabídkách kalibrace, nastavení, odečitatelnosti a tisku, takže s nimi není možné manipulovat. Je-li tato funkce použita v kombinaci s blokovacím spínačem (konektor CAL) na hlavní desce tištěných spojů, lze nabídky kalibrace, nastavení, odečitatelnosti a tisku pouze číst a uživatel je nemůže měnit. Alternativně je možné ponechat konektor CAL (blokovací spínač) v původní pozici a nabídku LOCSW (blokování) používat pouze k zabránění neúmyslným změnám nastavení.

#### **Postup**

Chcete-li zvolit nějakou položku z nabídky Lockswitch (blokování), postupujte následujícím způsobem:

**POZNÁMKA:** Pokud jste se do této nabídky dostali přímo z předcházející nabídky, můžete první krok ignorovat.

# LOCSUU.

LSEOFF

 $L$ rd $E$ FF

# LPLOFF

LELOFF

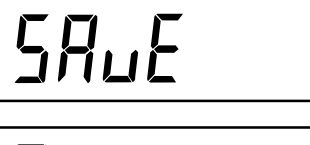

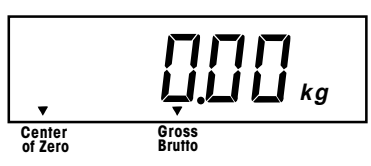

Pokud je terminál zapnutý (ON), stiskněte a podržte stisknuté tlačítko **G/N/T/MENU** tak dlouho, dokud se na displeji neobjeví MENU (nabídka). Když pak tlačítko **G/N/T/MENU** uvolníte, objeví se na displeji CAL (kalibrace). Tlačítko **PRINT/UNITS** stiskněte tolikrát, až se na displeji objeví LOCSW (blokování).

Stiskněte tlačítko **G/N/T/MENU**. Na displeji se objeví LStOFF (blokování nabídky nastavení je vypnuto). Tímto nastavením je možné zablokovat nabídku Setup (nastavení). Při nastavení OFF (vypnuto) je možné provádět v nabídce Setup (nastavení) změny, při nastavení ON (zapnuto) je nabídka zablokována a nastavení je možné pouze číst. Pokud je deinstalován konektor CAL (blokovací spínač), je tato nabídka zobrazena světlým textem.

Stiskněte tlačítko **PRINT/UNITS** a zvolte buď ON (zapnuto), nebo OFF (vypnuto).

Stiskněte tlačítko **G/N/T/MENU**. Na displeji se objeví LrdOFF (blokování nabídky odečitatelnosti je vypnuto). Tímto nastavením můžete zablokovat nabídku Read (odečitatelnost). Při nastavení OFF (vypnuto) je možné provádět v nabídce Read (odečitatelnost) změny, při nastavení ON (zapnuto) je nabídka zablokována a nastavení je možné pouze číst.

Stiskněte tlačítko **PRINT/UNITS** a zvolte buď ON (zapnuto), nebo OFF (vypnuto).

Stiskněte tlačítko **G/N/T/MENU**. Na displeji se objeví LPtOFF (blokování nabídky tisku je vypnuto). Tímto nastavením můžete zablokovat nabídku Print (tisk). Při nastavení OFF (vypnuto) je možné provádět v nabídce Print (tisk) změny, při nastavení ON (zapnuto) je nabídka zablokována a nastavení je možné pouze číst.

Stiskněte tlačítko **PRINT/UNITS** a zvolte buď ON (zapnuto), nebo OFF (vypnuto).

Stiskněte tlačítko **G/N/T/MENU**. Na displeji se objeví LCLOFF (blokování nabídky kalibrace je vypnuto). Tímto nastavením můžete zablokovat nabídku Cal (kalibrace). Při nastavení OFF (vypnuto) je možné provádět v nabídce Cal (kalibrace) změny, při nastavení ON (zapnuto) je nabídka zablokována a nastavení je možné pouze číst. Pokud je deinstalován konektor CAL (blokovací spínač), je tato nabídka zobrazena světlým textem.

Stiskněte tlačítko **PRINT/UNITS** a zvolte buď ON (zapnuto), nebo OFF (vypnuto).

Stiskem tlačítka **G/N/T/MENU** tento blok nabídky ukončíte. Na displeji se objeví SAVE (uložit).

Stiskněte tlačítko **G/N/T/MENU**. Na displeji se objeví Quit (konec).

Stiskem tlačítka **PRINT/UNITS** přejděte na nabídku CAL (kalibrace), nebo se stiskem tlačítka **G/N/T/MENU** vraťte zpět do režimu vážení.

**POZNÁMKA:** V tomto okamžiku musí být terminál zkalibrován a konektor CAL již nesmí být propojen s připojením CAL, aby mohly být nabídky zablokovány. Horní kryt terminálu by měl ležet volně, aby bylo možné se dostat ke konektoru CAL (blokovacímu spínači).

# **3. KALIBRACE A PLOMBOVÁNÍ**

U terminálu typu CW-11 musí být před jeho uvedením do provozu provedena kalibrace rozsahu měření. Kalibrace rozsahu měření zajišťuje, že terminál při použití hodnot hmotnosti odpovídající cca 20 % až 100 % váživosti odečítá hodnoty v rámci specifikace správně. Pro dosažení co nejlepších výsledků by měla být kalibrace provedena závažím s hodnotou hmotnosti odpovídající nebo blížící se plné váživosti váhy. Kalibraci je možné nastavit tak, že se provádí buď v kg, nebo v lb.

**Poznámka: Pokud je terminál používán pro úředně ověřitelné aplikace, pak je nabídka kalibrace zablokována a není možné ji vyvolat.**  Tím se zamezí neoprávněným osobám provést změny kalibrace. Před zahájením kalibrace se ujistěte, že máte k dispozici potřebné závaží. Pokud jste již kalibraci zahájili a teprve po té zjistili, že nemáte potřebné kalibrační závaží k dispozici, nabídku kalibrace ukončete. Terminál zachová dříve uložená kalibrační data. Kalibrace by měla být prováděna podle potřeby tak, aby byla zajištěna přesnost výsledků vážení. Závaží potřebné pro provedení kalibrace by mělo odpovídat požadavkům podle specifikace váhové plošiny, která je s terminálem používána. Můžete provést kalibraci rozsahu měření nebo kalibraci linearity. Kalibrace rozsahu měření kontroluje nulový bod a kalibrační bod odpovídající plnému rozsahu měření. Kalibrace linearity kontroluje nulový bod, kalibrační bod středního a plného rozsahu měření.

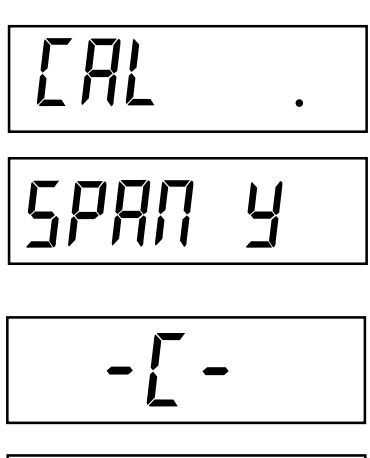

$$
\begin{vmatrix} \mathbf{L} \mathbf{P} & \mathbf{I} \mathbf{L} \end{vmatrix}_{\kappa_g}
$$

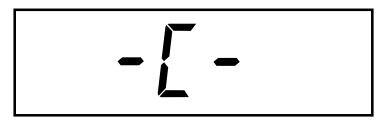

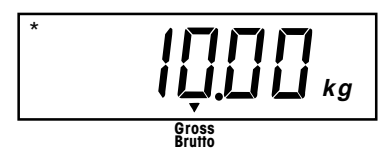

### **Postup**

#### **KALIBRACE ROZSAHU MĚŘENÍ**

Pokud je terminál zapnutý (ON), stiskněte a podržte stisknuté tlačítko **G/N/T/MENU** tak dlouho, dokud se na displeji neobjeví MENU (nabídka). Když pak tlačítko **G/N/T/MENU** uvolníte, objeví se na displeji CAL (kalibrace).

Stiskněte tlačítko **G/N/T/MENU**. Pak se na displeji objeví SPAN Y (kalibrace rozsahu měření, ano).

Stiskněte tlačítko **G/N/T/MENU**, na displeji se pak objeví –C-. V tomto okamžiku MUSÍ být váha ustálena, protože stanovuje nulový bod. Po několika vteřinách se na displeji objeví požadovaná hodnota hmotnosti závaží. Příklad nalevo uvádí váhu s váživostí 10 kg. (Kalibrační bod CP byl nastaven na 10 kg.)

Na váhovou plošinu umístěte závaží o hmotnosti odpovídající požadované hodnotě. Během této doby udržujte váhovou plošinu ve stabilním stavu.

Stiskněte tlačítko **G/N/T/MENU**. Na displeji se objeví –C-, terminál uloží hodnotu měření a pak zobrazí hodnotu hmotnosti položeného závaží.

Pokud proběhla kalibrace úspěšně, objeví se na displeji hodnota odpovídající hodnotě hmotnosti kalibračního závaží a kalibrační data budou automaticky uložena. Pokud kalibrace neproběhla úspěšně, postupujte podle kapitoly pojednávající o odstraňování chyb.

Z váhové plošiny odstraňte kalibrační závaží.

**POZNÁMKA:** Je-li terminál používán pro úředně ověřované aplikace, musí být zkalibrován a konektor CAL musí být odpojen od připojení CAL, aby bylo možné zablokovat nabídky. Horní kryt terminálu by měl ležet volně, aby bylo možné se dostat ke konektoru CAL. Podrobnosti o plombování u úředně ověřovaných aplikací naleznete v kapitole 3.1.

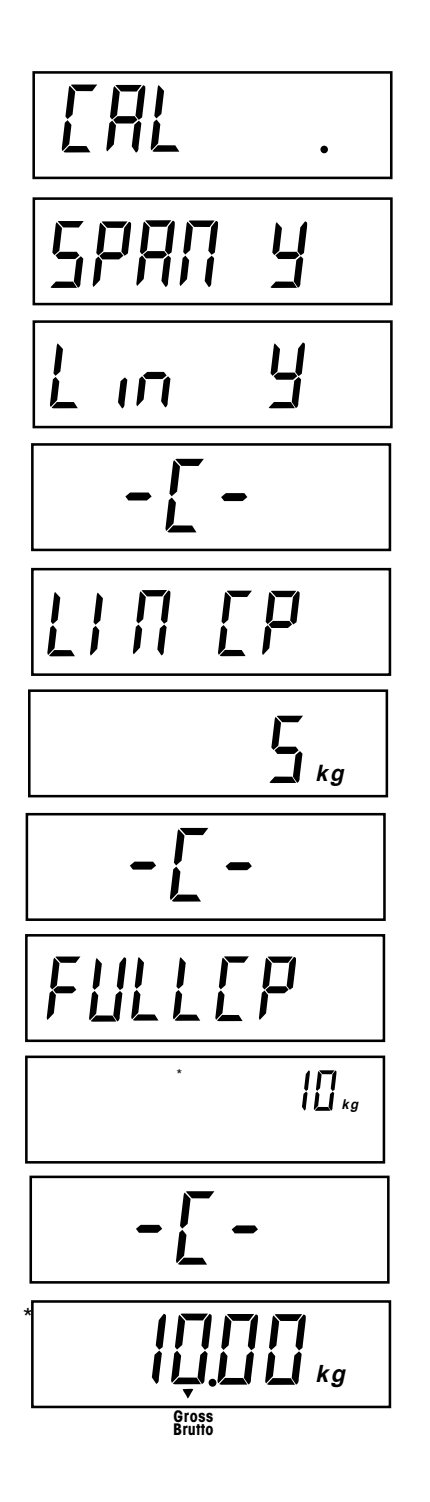

#### **KALIBRACE LINEARITY**

Pokud je terminál zapnutý (ON), stiskněte a podržte stisknuté tlačítko **G/N/T/MENU** tak dlouho, dokud se na displeji neobjeví MENU (nabídka). Když pak tlačítko **G/N/T/MENU** uvolníte, objeví se na displeji CAL (kalibrace).

Stiskněte tlačítko **G/N/T/MENU**. Na displeji se objeví SPAN Y (kalibrace rozsahu měření, ano).

Stiskněte tlačítko **PRINT/UNITS**, na displeji se pak objeví Lin Y (kalibrace linearity, ano).

Stiskněte tlačítko **G/N/T/MENU**, na displeji se objeví –C-. V tomto okamžiku musí být váha ustálena, protože stanovuje nulový bod. Po několika vteřinách na displeji dvakrát zabliká hlášení LIN CP (kalibrační bod pro kalibraci linearity) a pak se objeví požadovaná hodnota hmotnosti závaží. V příkladu nalevo je uveden u váhy s váživostí 10 kg střední bod 5 kg.

Na váhovou plošinu umístěte závaží o hmotnosti odpovídající požadované hodnotě. Během této doby udržujte váhovou plošinu v klidovém stavu.

Stiskněte tlačítko **G/N/T/MENU**, na displeji se objeví –C-. v tomto okamžiku MUSÍ být váha ustálena, protože stanovuje střední kalibrační bod. Po několika vteřinách na displeji dvakrát zabliká hlášení FULLCP (kalibrační bod odpovídající plné váživosti váhy) a pak se objeví požadovaná hodnota hmotnosti závaží.

Na váhovou plošinu umístěte odpovídající závaží a pak stiskněte tlačítko **G/N/T/MENU**. Na displeji se objeví –C-.

Pokud proběhla kalibrace linearity úspěšně, objeví se na displeji hodnota hmotnosti použitého kalibračního závaží a data kalibrace budou automaticky uložena. Pokud nebyla kalibrace úspěšná, postupujte podle pokynů v kapitole řešící odstranění chyb.

Kalibrační závaží odstraňte z váhové plošiny.

**POZNÁMKA:** Je-li terminál používán pro úředně ověřované aplikace, musí být zkalibrován a konektor CAL musí být odpojen od připojení CAL, aby bylo možné zablokovat nabídky. Horní kryt terminálu by měl ležet volně, aby bylo možné se dostat ke konektoru CAL. Podrobnosti o plombování u úředně ověřovaných aplikací naleznete v kapitole 3.1.

# **3.1 Provoz úředně ověřovaných aplikací (LFT) a zaplombování terminálu**

Provoz úředně ověřovaných aplikací (LFT) je u terminálu umožněn díky blokovacímu spínači (konektoru CAL), který se nachází na PC desce tištěných spojů. Před provedením tohoto procesu MUSÍ být terminál nastaven a zkalibrován.

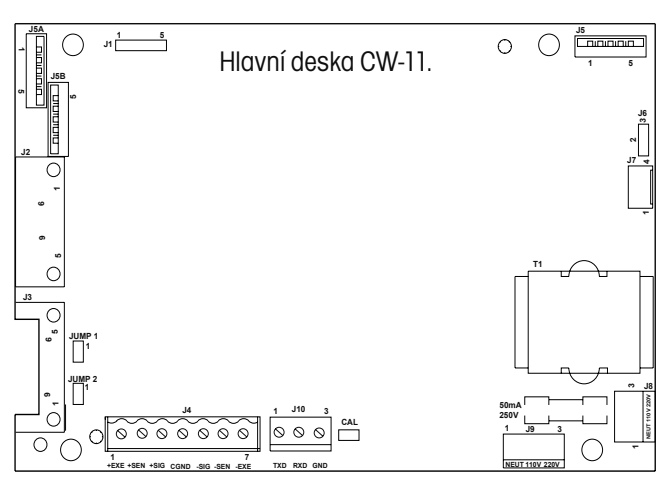

Deska tistěných spojů.

#### **Postup**

Nastavte parametry terminálu a zkalibrujte ho. Pak odpojte přívod elektrického proudu do terminálu.

Na spodní straně zadního krytu terminálu se nacházejí dva otvory. Na každém otvoru se nachází pružinová svorka, pomocí níž je kryt upevněn. Do každého otvoru zasuňte malý šroubovák a zadní kryt uvolněte. Po uvolnění krytu postupujte následujícím způsobem:

Zadní kryt sejměte. Uvnitř se nachází přihrádka pro baterie, která je dráty propojena s PC deskou s tištěnými spoji umístěnou níže.

Pokud jsou uvnitř přihrádky baterie, je nutné je nyní vyjmout.

Odstraňte čtyři rohové šrouby z bateriové vodičové desky. Jeden ze šroubů je opatřen křížovým vrutem, na který je u úředně ověřovaných aplikací umísťována olověná plomba.

Vodičovou desku baterií opatrně zvedněte a vyjměte ji z terminálu. Přitom dávejte pozor na to, aby se dráty neodpojily ze zástrčky pro připojení baterií na hlavní PC desce tištěných spojů.

Postupujte podle obrázku nalevo a všimněte si pozice konektoru CAL. Na obrázku je zobrazen nainstalovaný konektor CAL. Pokud chcete **nabídky zablokovat**, umístěte konektor CAL zvlášť na samostatný kolík. Tak je možné ho uchovat pro případ potřeby provedení nové kalibrace.

Spodní bateriový kryt opět nasaďte a znovu ho připevněte čtyřmi odpovídajícími šrouby. Jeden z těchto šroubů je vybaven křížovým vrutem, na který pak může být připevněna olověná plomba.

**POZNÁMKA:** Terminál CW-11 byl testován a odpovídá požadavkům třídy III příručky NIST 44.

Po provedení kontroly terminálu oficiálním zástupcem místního úřadu pro míry a váhy podle místně platných předpisů je možné terminál následujícím způsobem zaplombovat:

#### **OLOVĚNÁ DRÁTĚNÁ PLOMBA**

Viz obrázek nalevo. Drát plomby protáhněte otvorem ve šroubu a závitem (viz obrázek) a olověnou plombu přitiskněte na její místo.

#### **PAPÍROVÁ PLOMBA**

Pokud používáte kontrolní soupis nebo papírovou plombu, musí být na kryt baterií připevněn šroub s plochou hlavičkou (6-32) a přes oblast šroubů musí být umístěna plomba.

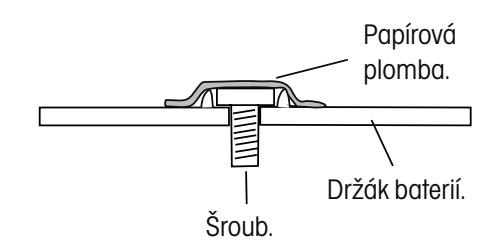

#### **UZAVŘENÍ TERMINÁLU**

Po zkalibrování a zaplombování terminálu opět nasaďte a uzavřete zadní kryt. Znovu zapojte napájení elektrickým proudem a zkontrolujte provoz terminálu.

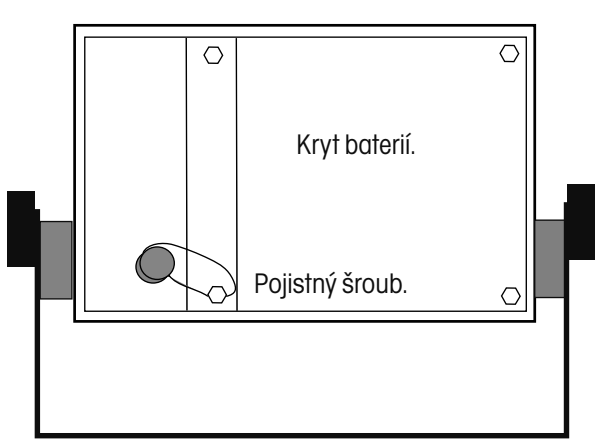

Plombování terminálu.

# **4. PROVOZ**

Před uvedením terminálu do provozu se nejprve ujistěte, že byly jeho parametry správně nastaveny a že byl zkalibrován. Postupujte podle kapitoly 2 a 3, a nastavení zkontrolujte. Pro ovládání terminálu budete používat čtyři tlačítka: **ON/ZERO/OFF** = zapnutí nebo vypnutí přívodu elektrického proudu, **PRINT/UNITS** = krátký stisk vytiskne data, dlouhý stisk změní jednotku hmotnosti, **G/N/T/MENU** = krátký stisk zobrazí hodnoty brutto hmotnosti, netto hmotnosti a táry, dlouhý stisk vyvolá nabídku Setup (nastavení), TARE = krátký stisk zadá hodnotu táry.

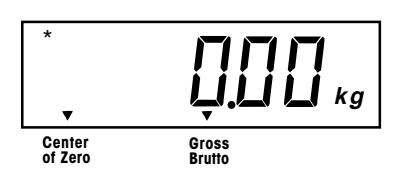

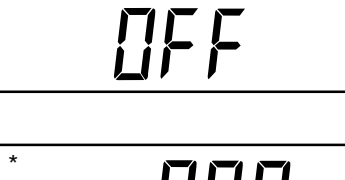

$$
\begin{array}{cc}\n\bullet & \text{min}\n\\ \n\bullet & \text{min}\n\\ \n\end{array}
$$

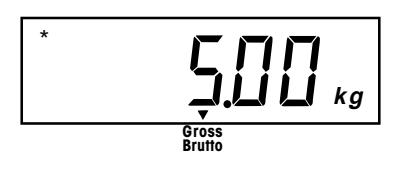

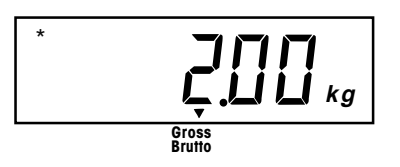

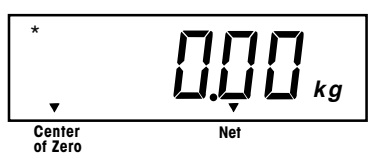

# **4.1 Zapnutí terminálu**

Stiskněte a držte stisknuté tlačítko **ON/ZERO/OFF** tak dlouho, dokud se nerozsvítí displej. Pak tlačítko **ON/ZERO/OFF** opět uvolněte. Na displeji se na krátkou chvíli objeví test funkčnosti segmentů, číslo revize softwaru terminálu a pak je vyvolán režim vážení. Pokud byl terminál správně nastaven a zapojen, mělo by se na displeji objevit zobrazení odpovídající obrázku nalevo. Umístění desetinné tečky se může lišit v závislosti na nastavení terminálu.

# **4.2 Vypnutí terminálu**

Pokud chcete terminál vypnout, stiskněte a držte stisknuté tlačítko **ON/ZERO/OFF** tak dlouho, dokud se na displeji neobjeví hlášení OFF (vypnuto).

# **4.3 Nulování**

Krátkým stiskem tlačítka **ON/ZERO/OFF** nastavíte terminál na nulu. Displej tuto akci potvrdí tím, že zobrazí nuly spolu se zvolenou jednotkou hmotnosti.

**POZNÁMKA:** Aby bylo akceptováno vynulování, musí na displeji svítit kurzor ustálení.

Nyní na váhovou plošinu umístěte předmět, který chcete zvážit. Na displeji se objeví například hodnota brutto hmotnosti 5 kg.

# **4.4 Tárování**

Pokud vážíte nějaký materiál nebo nějaké předměty v nádobě, můžete hodnotu hmotnosti nádoby uložit vytárováním váhy do paměti terminálu. Chcete-li hodnotu hmotnosti nádoby uložit, postupujte následujícím způsobem:

Na váhovou plošinu umístěte nádobu. Příklad nalevo uvádí hodnotu hmotnosti 2 kg.

Stiskněte tlačítko **TARE**. Váha bude vytárována a pak zobrazí hodnotu netto hmotnosti.

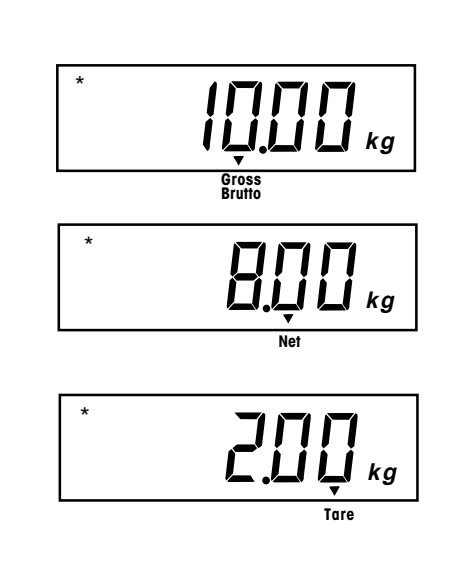

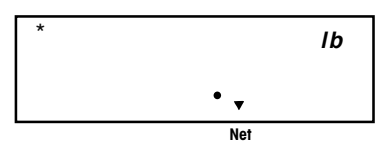

$$
\begin{array}{c|c}\n\hline\n\end{array}
$$

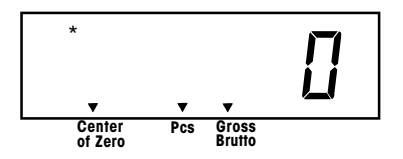

# **4.5 Vyvolání hodnoty brutto hmotnosti / netto hmotnosti / táry**

Po umístění nádoby na váhovou plošinu a vytárování váhy je hodnota hmotnosti nádoby uložena do paměti terminálu. Pokud nyní do nádoby přidáte nějaký materiál, bude na displeji zobrazena hodnota jeho netto hmotnosti (NET) – tj. bez hodnoty hmotnosti nádoby. Hodnota brutto hmotnosti představuje kombinaci vytárované hmotnosti nádoby a hmotnosti přidaného materiálu. Pomocí tlačítka **G/N/T/MENU** můžete také mezi hodnotami Gross (brutto hmotnosti), Net (netto hmotnosti) a Tare (hmotnosti táry) přepínat.

Opakovaným krátkým stiskem tlačítka **G/N/T/MENU** postupně terminál zobrazí na displeji hodnotu brutto hmotnosti, hodnotu táry a hodnotu netto hmotnosti. V uvedeném příkladu je zobrazena hodnota hmotnosti táry 2 kg, která představuje nádobu, dále hodnota netto hmotnosti 8 kg, která představuje materiál umístěný v nádobě, a nakonec hodnota brutto hmotnosti 10 kg, která je součtem hmotnosti nádoby a materiálu. Po uplynutí 3 vteřin se displej vrátí zpět na zobrazení hodnoty netto hmotnosti.

# **4.6 Provoz s přepínáním jednotky hmotnosti**

Chcete-li přepínat mezi jednotkami hmotnosti, postupujte následujícím způsobem:

Stiskněte a podržte stisknuté tlačítko **PRINT/UNITS** tak dlouho, dokud se na displeji neobjeví požadovaná jednotka hmotnosti. V závislosti na aktivovaných jednotkách v nabídce můžete vybírat mezi g, lb, kg nebo oz. V uvedeném příkladu je zobrazena hodnota hmotnosti 8 kg a zobrazení pak bylo přepnuto na jednotky hmotnosti lb. Tato hodnota hmotnosti je zobrazena jako hodnota netto hmotnosti, protože byla předtím použita a do paměti terminálu uložena hodnota hmotnosti táry 2 kg.

# **4.7 Počítání kusů**

Počítání kusů je aktivováno pouze tehdy, když je tato funkce nastavena v nabídce Readout (odečitatelnost) na ON (zapnuta). Viz kapitola 2.8.4. V režimu počítání kusů zobrazuje terminál množství kusů umístěných na váhovou plošinu. Terminál stanovuje množství kusů na základě průměrné hodnoty hmotnosti jednoho kusu. Všechny kusy proto musejí mít pokud možno stejnou hmotnost, aby bylo možné dosáhnout přesných výsledků měření.

# \* 0 ) \*/ \* Pcs Net \* Pcs Net \* Pcs Net Pcs Net \* Pcs Gross<br>Brutto \* **kg** \* 0 \*/ \*

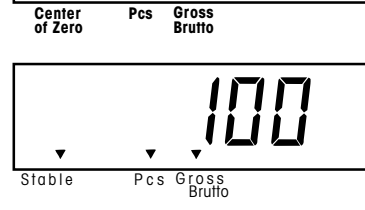

# **4.8 Stanovení nové průměrné hodnoty hmotnosti jednoho kusu (APW)**

Pokud nebyla průměrná hodnota hmotnosti jednoho kusu stanovena již dříve, postupuje následujícím způsobem:

Stiskněte tlačítko **PRINT/UNITS** a držte ho stisknuté, dokud se na displeji neobjeví kurzor Pcs (ks).

Stiskněte tlačítko **G/N/T/MENU**. Na displeji se pak objeví hlášení SEtPCS (nastavení počtu kusů). Toto zobrazení bude na displeji po dobu cca 1 vteřiny, pak se objeví SEt 5 (položte 5 kusů).

Jiný počet vzorků můžete zvolit tak, že stisknete a podržíte stisknuté tlačítko **PRINT/UNITS**. Můžete vybírat z množství 5, 10, 20 a 50. Na váhovou plošinu pak umístěte požadovaný počet vzorků pro počítání kusů.

Stiskem tlačítka **G/N/T/MENU** pak aktuální vzorek potvrdíte a terminál stanoví novou průměrnou hodnotu hmotnosti jednoho kusu (APW). Nyní na váhovou plošinu umístěte kusy, které chcete spočítat, nebo je vložte do nádoby. Pokud však používáte nádobu, je nutné ji nejprve v prázdném stavu na váze vytárovat.

Nyní můžete na váhovou plošinu přidávat další kusy, dokud jejich hodnota hmotnosti odpovídá původně zadané hmotnosti jednoho kusu (vzorku).

# **4.9 Návrat do režimu vážení**

Stiskněte tlačítko **PRINT/UNITS** a podržte ho stisknuté, dokud se na displeji neobjeví požadovaná jednotka hmotnosti: kg, lb, oz nebo g.

# **4.10 Návrat k přednastavené průměrné hodnotě hmotnosti jednoho kusu (APW)**

Pokud byla průměrná hodnota hmotnosti jednoho kusu (APW) vypočtena již dříve, terminál tuto hodnotu uloží. Chcete-li tuto již dříve uloženou hodnotu později využít, postupujte následujícím způsobem:

Stiskněte tlačítko **PRINT/UNITS** a držte ho stisknuté, dokud se na displeji neobjeví kurzor Pcs (ks).

Na váhovou plošinu umístěte potřebné množství kusů. Na displeji se objeví počet kusů vypočítaný na základě dříve uložených dat. Příklad uvedený nalevo uvádí 100 kusů.

# **POZOR:**

**POKUD DOJDE K PŘERUŠENÍ DODÁVKY ELEKTRICKÉHO PROUDU DO TERMINÁLU, VRÁTÍ SE APW (průměrná hodnota hmotnosti jednoho kusu) VŽDY ZPĚT NA STANDARDNÍ HODNOTU 5.**

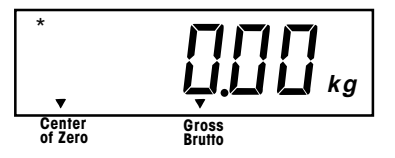

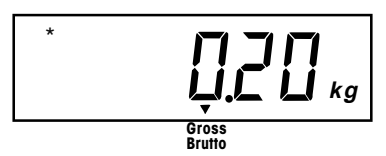

Příklad hodnoty hmotnosti nádoby.

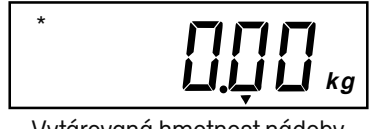

Vytárovaná hmotnost nádoby.

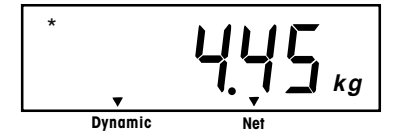

Zobrazená průměrná hodnota hmotnosti zvířete.

# **4.11 Vážení zvířat**

Vážení zvířat je aktivováno pouze tehdy, pokud je v nabídce Read (odečitatelnost) tato funkce ("Ani") nastavena v alternativním režimu na ON (je zapnuta) a pokud byla v nabídce Setup (nastavení) nastavena doba vážení zvířete a doba zobrazení hodnoty hmotnosti zvířete. Postupujte podle kapitol 2.8.4 a 2.8.5. V těchto nabídkách můžete dobu vážení zvířete nastavit na hodnotu až 10 vteřin a dobu zobrazení průměrné hodnoty hmotnosti zvířete také až na 10 vteřin. Pro velmi aktivní vážené objekty se používá delší doba pro vážení.

Pokud se terminál nachází v režimu vážení, umístěte (v případě potřeby) na váhovou plošinu nádobu. Stiskem tlačítka **TARE** hmotnost nádoby vytárujte.

Do nádoby umístěte objekt, který chcete zvážit, a krátce stiskněte tlačítko **PRINT/UNITS**. Displej zobrazí podle přednastaveného počtu vteřin odpočítávání, stanoví hodnotu hmotnosti objektu a pak tuto hodnotu zobrazí na displeji na dobu, kterou jste přednastavili. Zobrazená průměrná hodnota hmotnosti je stabilní. Tato hodnota je také přenášena na rozhraní RS232.

Na konci odpočítávání bude zobrazena skutečná hodnota hmotnosti a terminál se pak vrátí zpět do normálního režimu vážení. Pokud se objekt velmi silně pohybuje, bude zobrazená hmotnost fluktuovat.

Stiskem tlačítka **TARE** hodnotu hmotnosti nádoby vymažte z paměti terminálu, pokud však nechcete ve stejné nádobě ještě vážit další objekty. Terminál se nyní nachází v normálním režimu vážení.

## **4.12 Příkazy RS232**

Celá komunikace probíhá ve standardním ASCII formátu. Terminál rozeznává znaky uvedené v následující tabulce. Na neplatné příkazy odpovídá terminál hlášením "ES", čímž upozorňuje na to, že příkaz nerozpoznal. Příkazy, které jsou do terminálu odesílány, musejí být ukončeny znakem CR nebo znakem CR/LF. Výstup dat z terminálu je vždy ukončen znakem CR/LF.

### **4.12.1 Formáty výstupu**

Výstup dat může být zahájen dvěma způsoby: 1) stiskem tlačítka **PRINT/UNITS**, 2) odesláním příkazu k tisku ("P") z počítače nebo z řídicí desky.

Formát výstupu je uveden v následující tabulce příkazů pro rozhraní RS232.

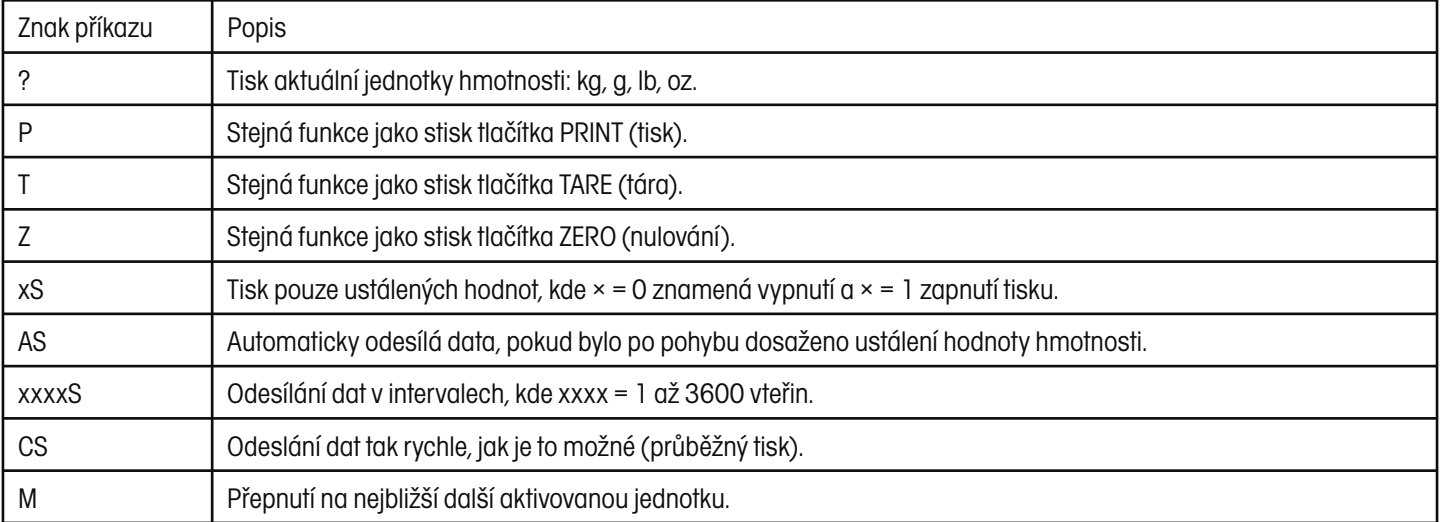

#### TABULKA PŘÍKAZŮ RS232

Chcete-li automatický tisk, tisk v intervalech nebo průběžný tisk vypnout, odesláním příkazu "1S" nebo "OS" se vrátíte zpět k normálnímu režimu tisku.

### **4.13 Tisk dat**

Tisk dat na externím počítači nebo tiskárně předpokládá, že byly nejprve v nabídce Print (tisk) správně nastaveny parametry komunikace. Pokyny pro správné nastavení naleznete v kapitole 2.8.6 v nabídce tisku.

Krátkým stiskem tlačítka **PRINT/UNITS** data vytisknete. Displej potvrdí provedení akce krátkým bliknutím.

**POZNÁMKA:** Pokud toto tlačítko budete držet příliš dlouho, přepne displej na jinou jednotku hmotnosti.

# **5. PÉČE A ÚDRŽBA**

Aby mohl terminál nadále správně fungovat, měl by být jeho kryt udržován čistý a neměly by se na měn vyskytovat žádné cizí předměty. V případě potřeby je možné použít utěrku navlhčenou jemným čisticím prostředkem.

# **5.1 Příčiny chyb**

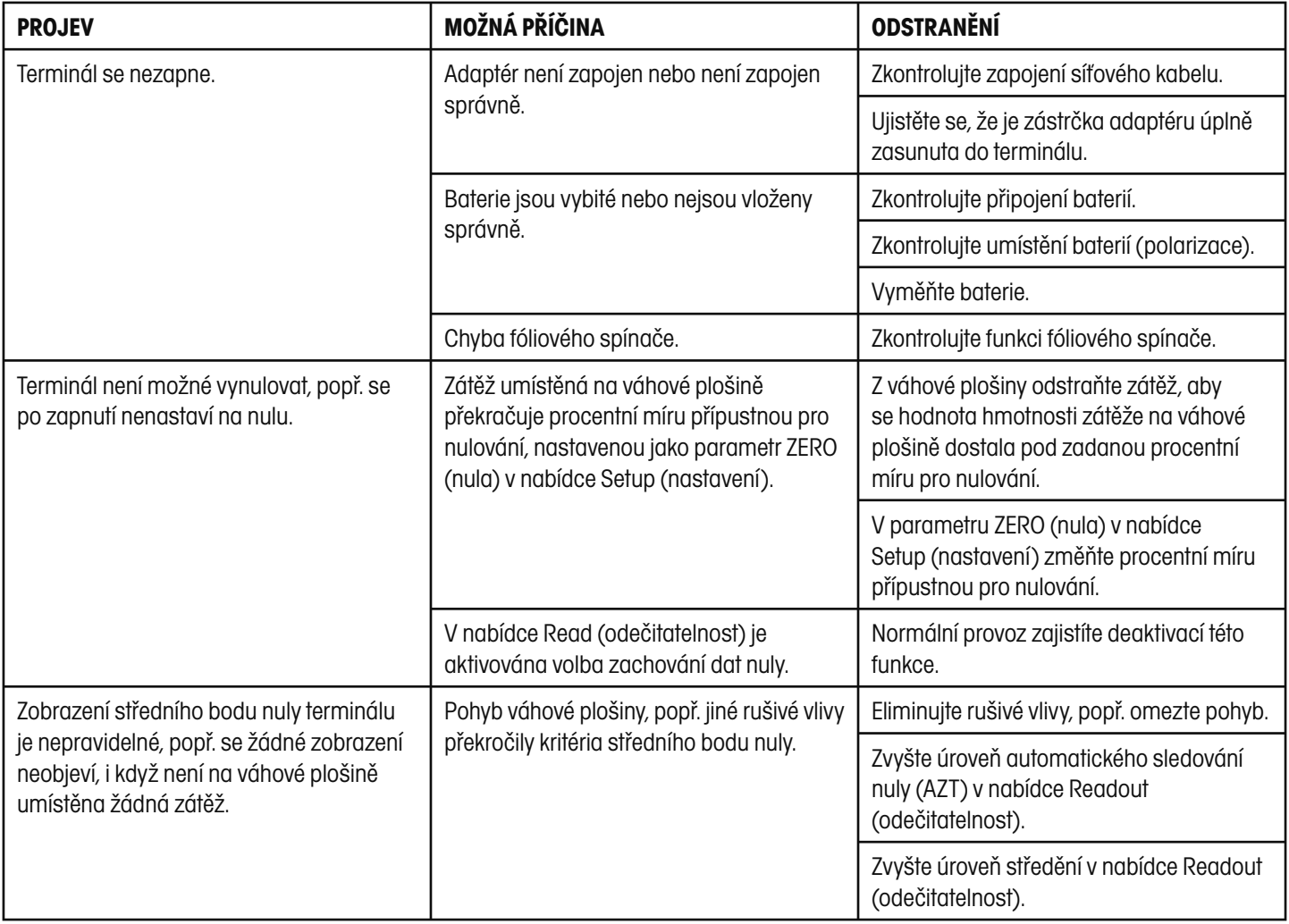

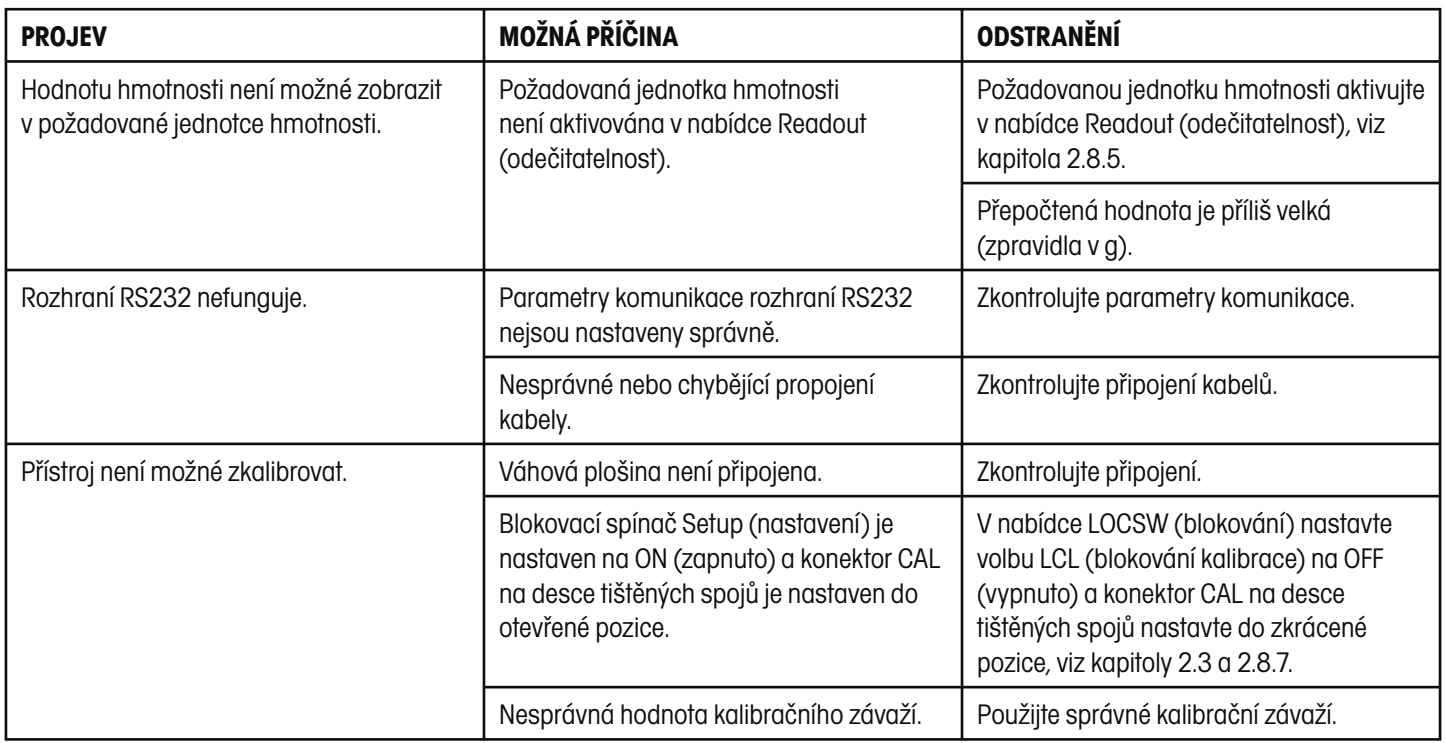

## **5.2 Seznam kódů chyb**

Následující seznam popisuje různé kódy chyb, které se mohou na displeji terminálu objevit, a uvádí doporučení k jejich odstranění.

- LoBat Objeví se, když jsou baterie téměř vybité. Zbývá ještě cca 20 minut pro provoz.
- Error 1 Oznamuje stav přetížení váhové plošiny.
- Error 2 Oznamuje stav nedostatečného zatížení váhové plošiny.
- Error 7 Data EEPROM nejsou správná.
- Error 14 Nula překračuje nastavení ZERO% (% pro nulování), a terminál proto nemůže být nastaven na nulu.
- Err 21 Data kalibrace nesouhlasí s nastavením plné váživosti váhy, velikostí dílku a kalibračním bodem. Nastavení je nutno obnovit, nebo musí být terminál znovu zkalibrován s aktuálním nastavením.

#### **5.3 Informace o servisu**

Pokud není Váš problém s terminálem CW-11 vyřešen nebo popsán v předcházejících kapitolách, kontaktujte prosím autorizovaného zástupce společnosti Ohaus. Kontakt je uveden na zadní straně tohoto návodu k obsluze. Speciálně vyškolení servisní technici Vám rádi pomohou problém vyřešit.

### **5.4 Technická specifikace**

#### **Materiály**

 Kryt z ušlechtilé oceli. Klávesnice / displej z polyesterové fólie.

#### **Podmínky prostředí v místě instalace terminálu**

Technická specifikace platí při následujících podmínkách prostředí v místě instalace terminálu:

 Teplota prostředí –10 °C až 40 °C / 14 °F až 113 °F Relativní vlhkost 10 % … 95 %, nekondenzující Výška nad hladinou moře až 4000 m Provozuschopnost je zaručena při teplotách prostředí mezi 5 až 40 °C.

### Terminál CW-11

### 38

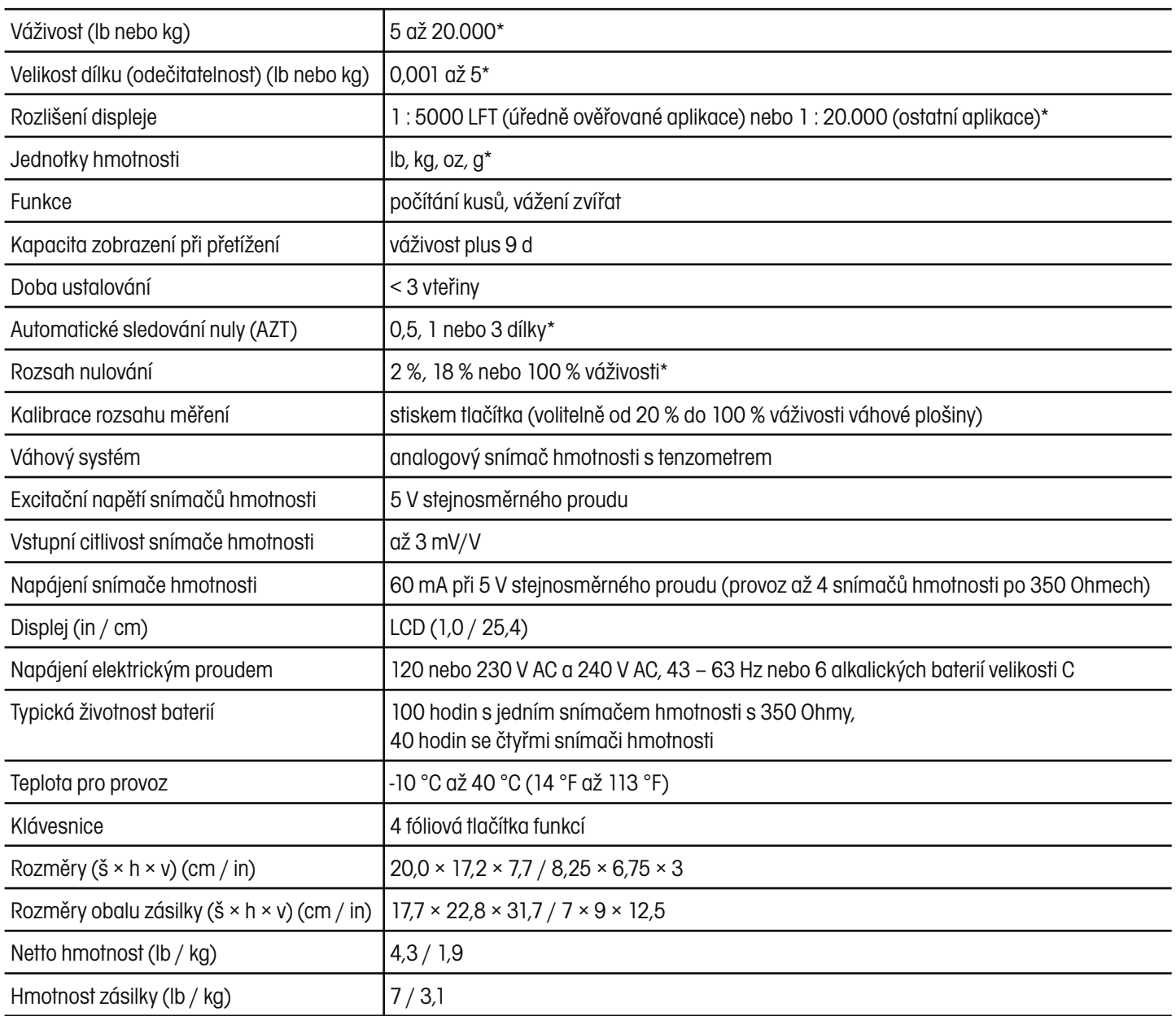

\* Volitelné uživatelem.

Číslo schválení NTEP: 99-100.

Číslo schválení kanadského úřadu pro míry a váhy: AM5340

# **ZÁRUKA**

Na výrobky Ohaus se vztahuje záruční doba na vady materiálů a chyby při výrobě ode dne jejich dodání až do uplynutí záruční doby. Během záruční doby budou prokazatelně vadné části výrobků společností Ohaus bezplatně opraveny nebo po uvážení vyměněny za předpokladu, že bude přístroj odeslán vyplaceně do sídla společnosti Ohaus.

Tato záruka se nevztahuje na škody, které byly způsobeny nehodami, nesprávným použitím výrobku, jeho vystavením radioaktivním nebo korozivním materiálům. Záruka rovněž nepokrývá případy vniknutí cizích těles do vnitřku výrobku, jakož i opravy nebo změny prováděné osobami, které nejsou společností Ohaus autorizovány. Pokud nebude registrační záruční karta řádně odeslána zpět, začíná záruční doba běžet od data odeslání výrobku oprávněnému obchodnímu zástupci společnosti Ohaus. Společnost Ohaus neposkytuje žádné další výslovné nebo tiché záruky. Společnost Ohaus není zavázána k úhradě žádných následných škod.

Protože se legislativa týkající se záruky stát od státu liší, obraťte se, prosím, na své místní zastoupení společnosti Ohaus, kde vám poskytnou veškeré další informace.

# **Upozornění pro uživatele zařízení v České republice**

**Ekologická likvidace tohoto zařízení je zajištěna v rámci kolektivního systému RETELA.**

**Zařízení nesmí být po skončení životnosti umístěno do směsného odpadu.**

**Informace o sběrných místech provádějících ekologickou likvidaci zařízení naleznete na www.retela.cz nebo na Ministerstvu životního prostředí ČR.** 

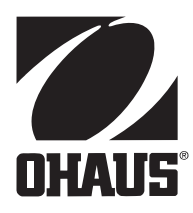

# **Zastoupení pro ČR**

Mettler Toledo s.r.o. Třebohostická 2283/2 100 00 Praha 10 Tel.: 272 123 150 Fax: 272 123 170 Servisní dispečink: 272 123 163

# **Distributor IND**

# **Průmyslová technika KROČEK s.r.o.**

Poděbradská 56/186 198 00 Praha 9 – Hloubětín Tel.: 266 317 000 Fax: 266 317 099 E-mail: info@ohausvahy.cz Internet: www.ohausvahy.cz

**Mettler Toledo s.r.o. 2006 všechna práva vyhrazena – tato příručka nesmí být reprodukována a šířena žádnou formou bez písemného souhlasu firmy Mettler Toledo s.r.o.**